# PAVUJUUZ.

# USB 控制多层信号灯/主体单元 TYPE:**LR6-3USB**□**-RYG** TYPE:**LR6-USB**□ 综合使用说明书 [WEB 版]

致顾客

非常感谢您购买 PATLITE 产品。

- 施工安装请务必委托专业公司。
- 请在使用前,仔细阅读本说明书后正确使用。
- 保养、检查及修理时请务必再次阅读本说明书。如果您对本产品有任何疑问,请联系本手册后面列出的 PATLITE 销售代表。

### 致安装、施工、安装企业

- 请在仔细阅读本"使用说明书"后正确安装。
- 请务必将本说明书交给客户。

## ■目录

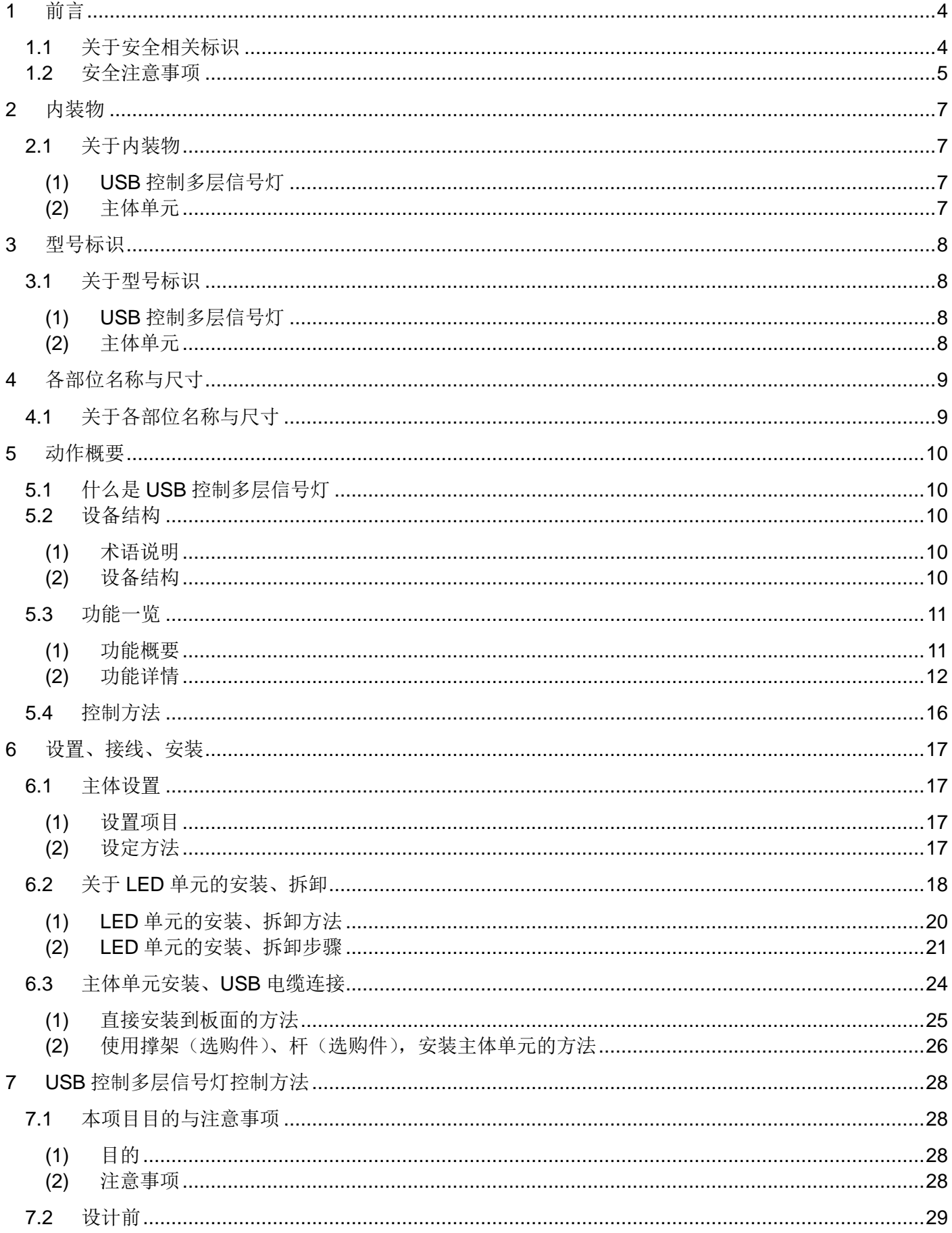

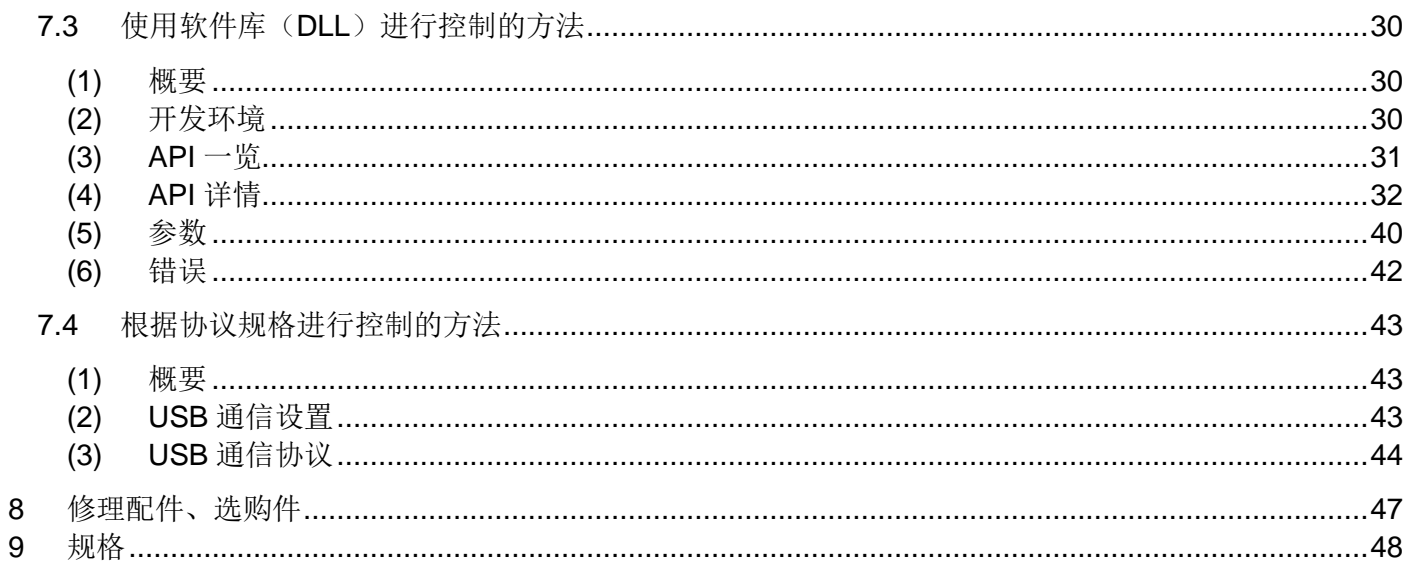

◇ 关于商标和注册商标

- · Windows®、Microsoft®、Visual Studio® 及 Visual C++® 为美国 Microsoft Corporation 在美国、日本及 其他国家的商标或注册商标。
- · 本说明书上记载的公司名称及商品名称为各个公司的商标或注册商标。

## <span id="page-3-0"></span>1 前言

## <span id="page-3-1"></span>1.1 关于安全相关标识

请务必遵守以下所述事项,以与预防对使用人与其他人员造成危害,或对财产造成损失。

◇ 忽视标识内容及错误使用导致的危害及损失的程度通过以下标识进行区分及说明

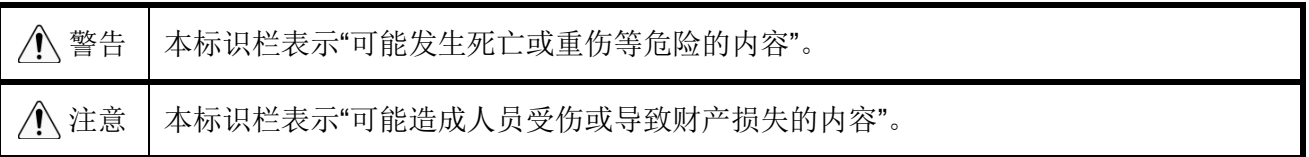

◇ 应遵守内容种类以以下图示标识区分并进行说明。

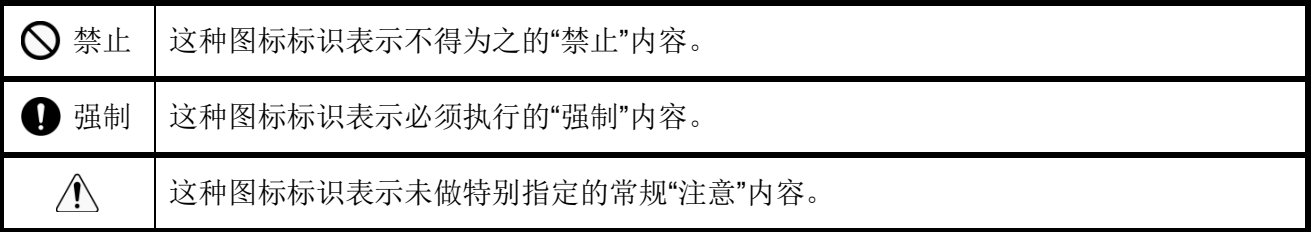

## <span id="page-4-0"></span>1.2 安全注意事项

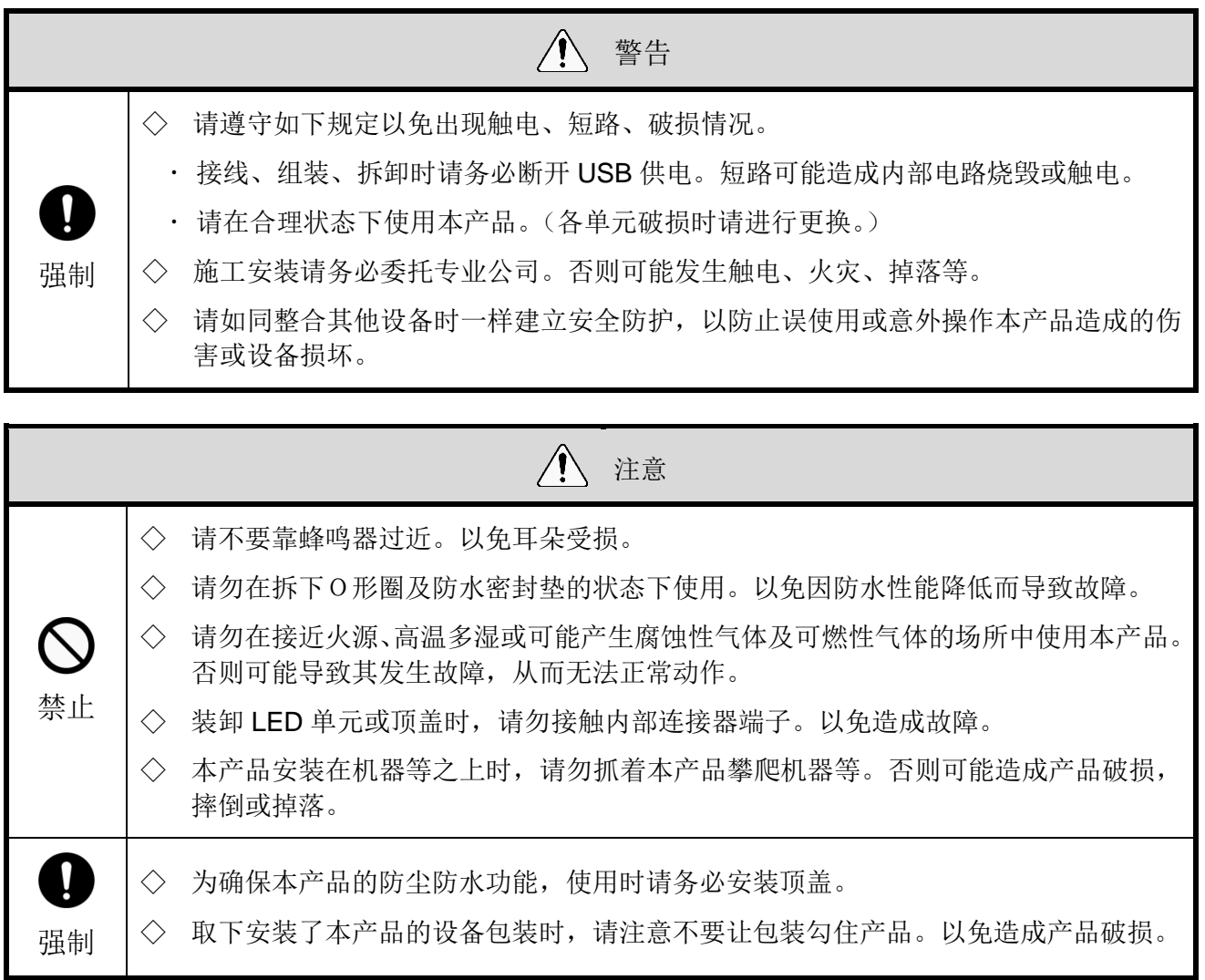

#### 注意事项

- ◇ 为确保本产品安全使用,请遵守如下事项。
- 请务必实施日常检查。
- ◇ 使用本产品时,为防止静电破坏,请在释放身体上携带的静电后进行作业。(徒手接触其他接地 的金属部分可释放静电。)
- ◇ 若产品主体上附着有污渍时,请使用沾有水的柔软抹布将其擦去。(请勿使用信那水、挥发油、 汽油或其他油品进行擦拭。)
- ◇ 使用本产品零件时,请遵守以下事项。
	- 请勿对非可拆卸部位进行拆解。
	- 请勿改造本产品。
	- 修理配件请务必使用本书中记载的指定零件。
- 若违反警告及注意事项内容对本产品进行操作、拆解及改造,或因灾害等原因导致故障时,不在保修范 围内。此外,请勿将本产品用于本说明书所记载内容以外的用途。在进行运行保养作业过程中,因疏忽 了理应注意的事项而造成损失及伤害时,本公司概不负责。
- · FCC 标记条件

This equipment has been tested and found to comply with the limits for a Class B digital device, pursuant to Part 15 of FCC Rules and RSS-Gen of IC Rules. These limits are designed to provide reasonable protection against harmful interference in a residential installation.

## <span id="page-6-0"></span>2 内装物

### <span id="page-6-1"></span>2.1 关于内装物

- <span id="page-6-2"></span>(1) USB 控制多层信号灯
	- ◇型号: LR6-3USB□-RYG

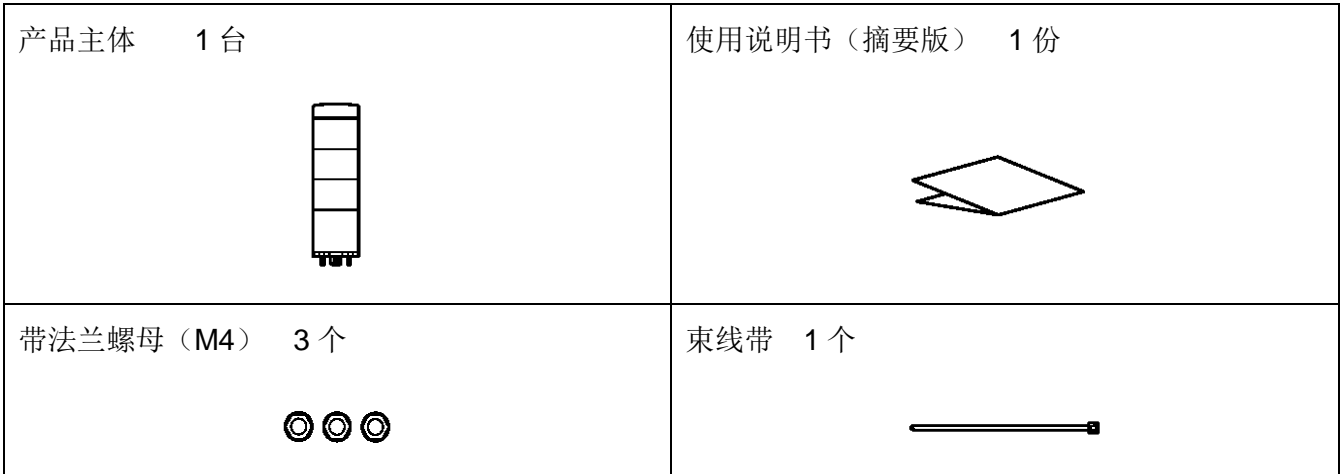

- <span id="page-6-3"></span>(2) 主体单元
	- ◇型号: LR6-USB□

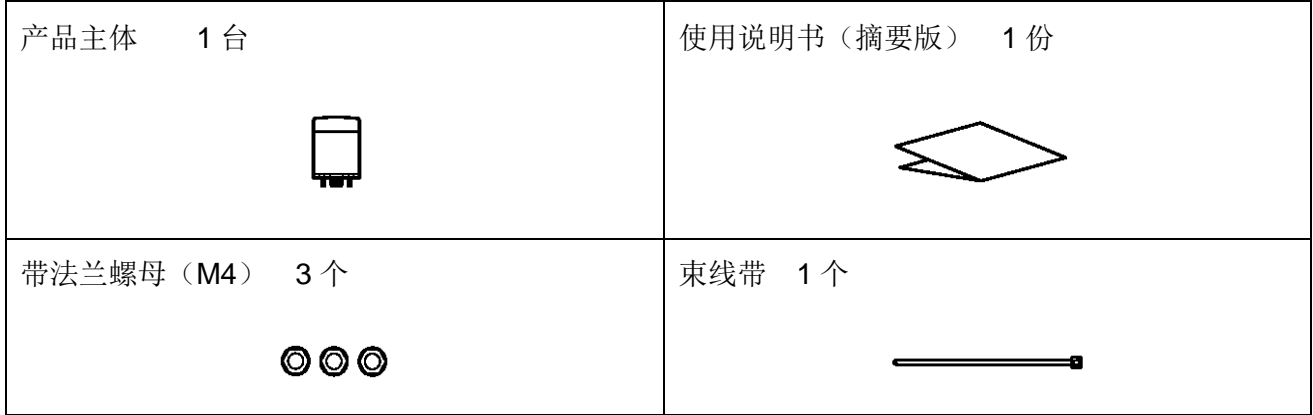

## <span id="page-7-0"></span>3 型号标识

## <span id="page-7-1"></span>3.1 关于型号标识

<span id="page-7-2"></span>(1) USB 控制多层信号灯

◇型号

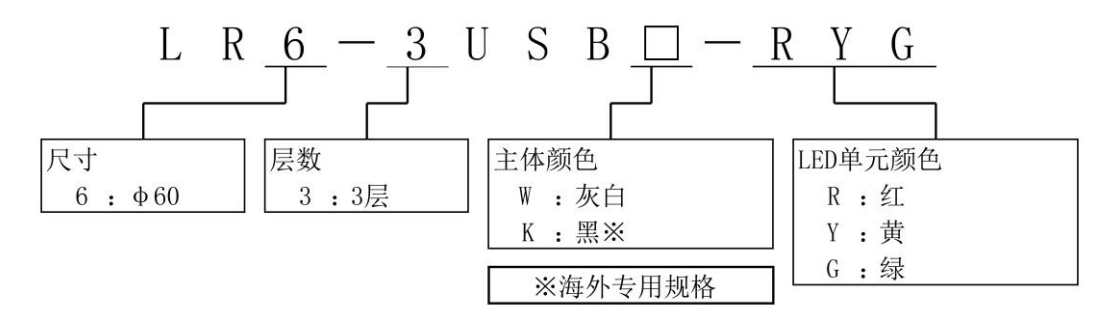

<span id="page-7-3"></span>(2) 主体单元

◇型号

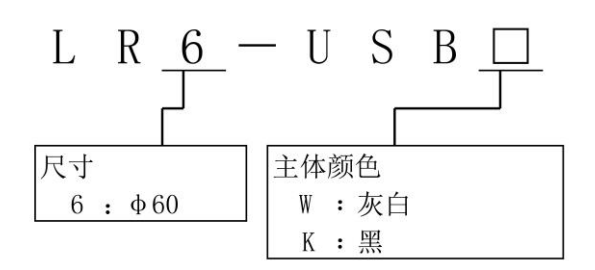

## <span id="page-8-0"></span>4 各部位名称与尺寸

## <span id="page-8-1"></span>4.1 关于各部位名称与尺寸

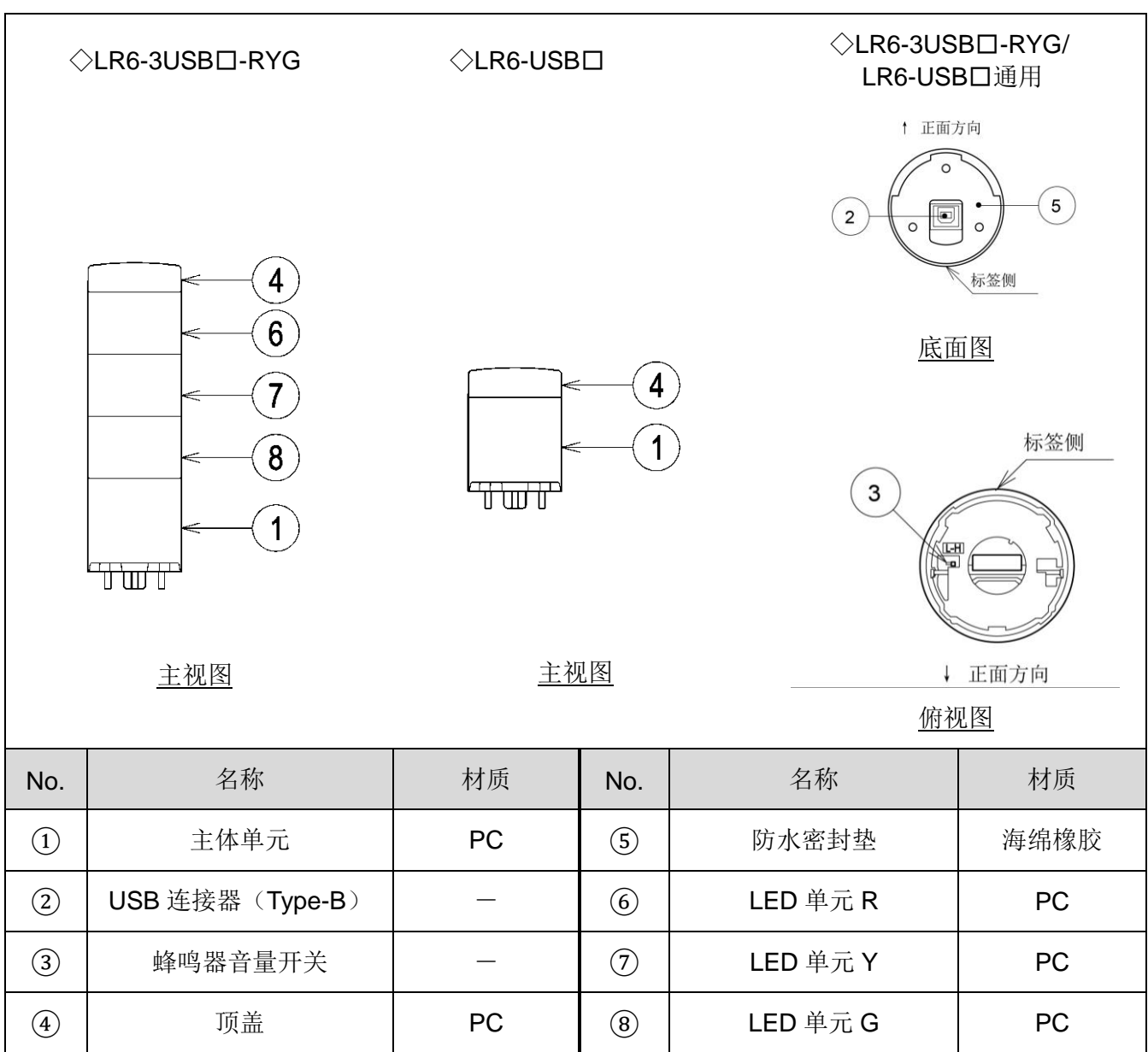

## <span id="page-9-0"></span>5 动作概要

## <span id="page-9-1"></span>5.1 什么是 USB 控制多层信号灯

USB 控制多层信号灯是指可通过主机 PC 以连接 USB (HID 等级)进行控制的多层信号灯。

### <span id="page-9-2"></span>5.2 设备结构

<span id="page-9-3"></span>(1) 术语说明

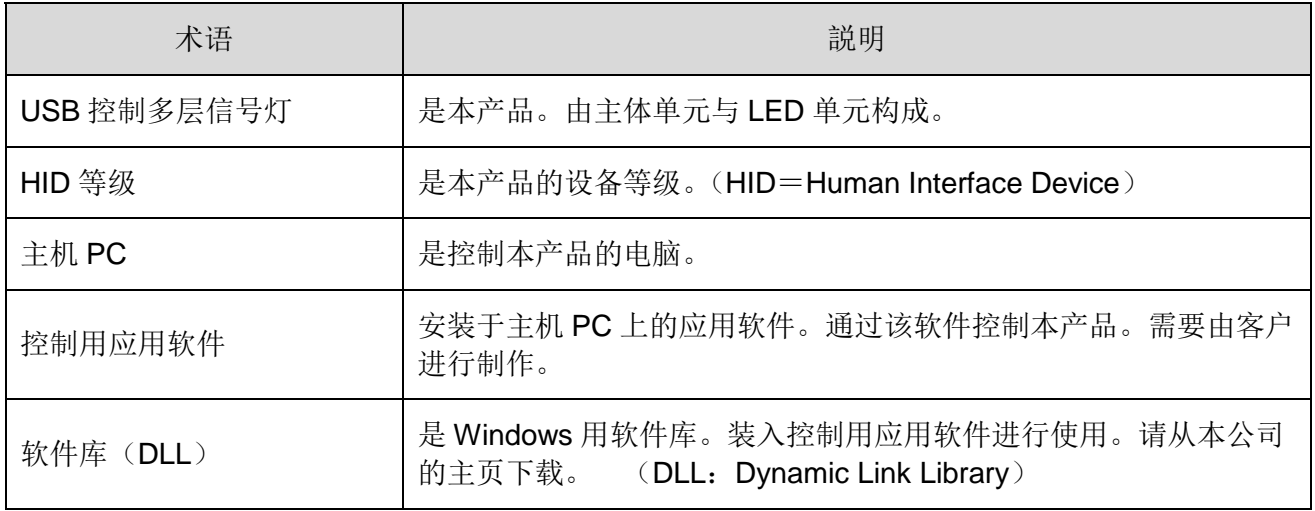

### <span id="page-9-4"></span>(2) 设备结构

结构图

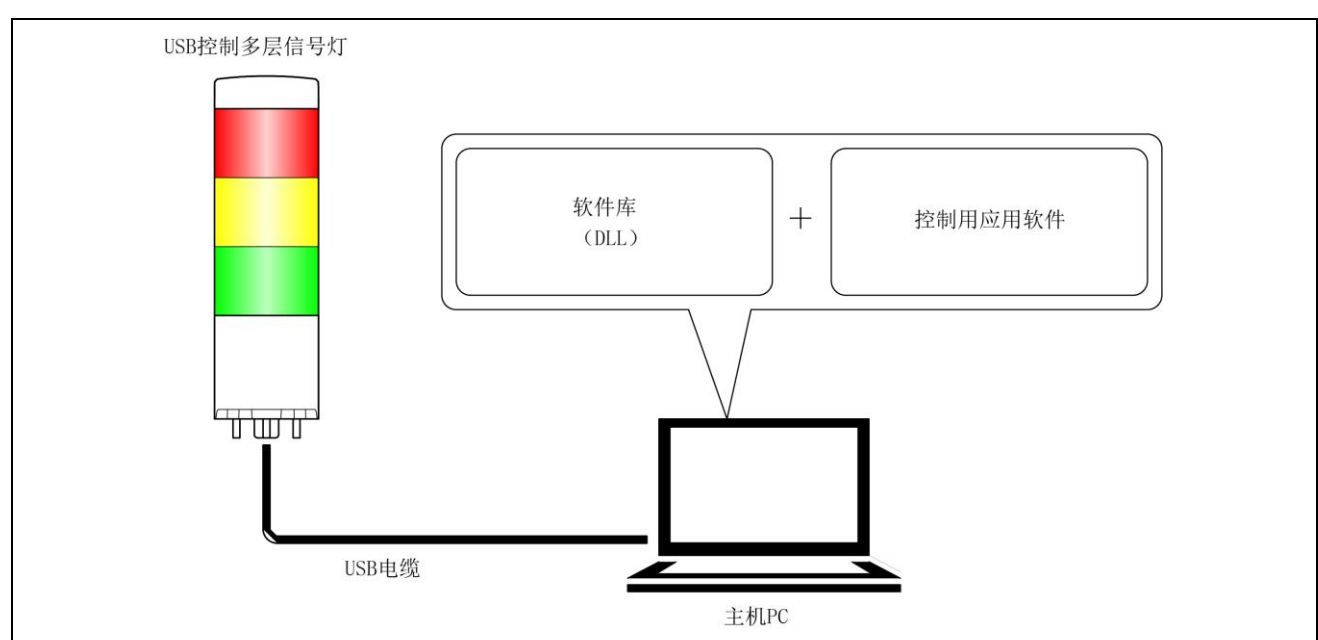

## <span id="page-10-0"></span>5.3 功能一览

<span id="page-10-1"></span>(1) 功能概要

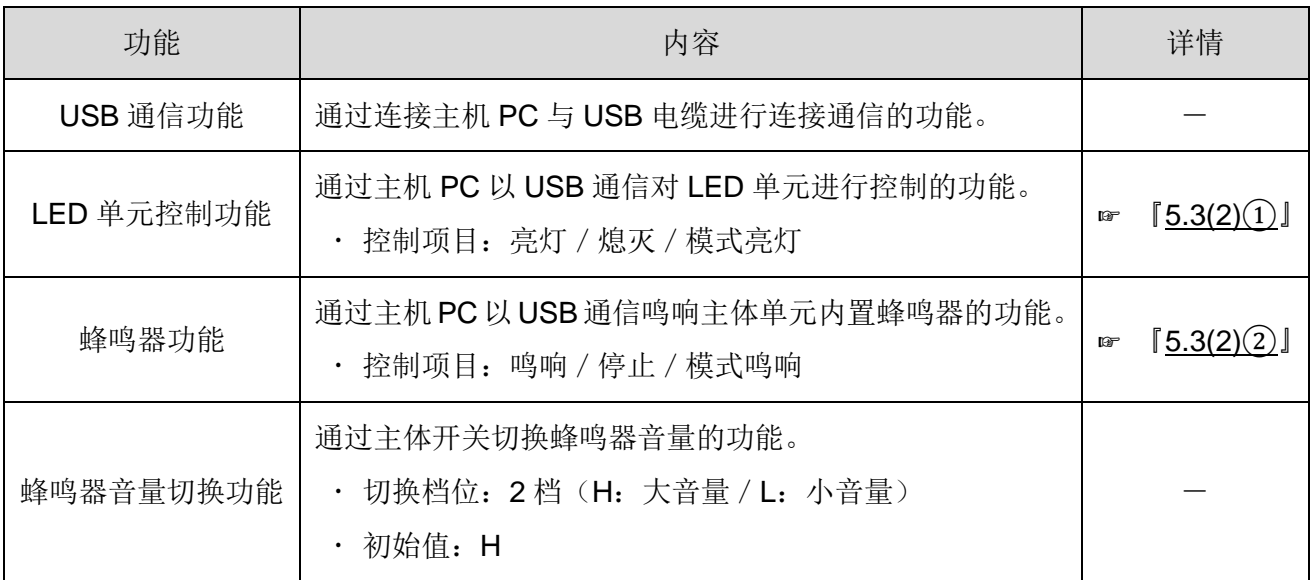

- <span id="page-11-1"></span><span id="page-11-0"></span>(2) 功能详情
	- ① LED 单元控制功能

◇控制的 LED 颜色与 LED 单元型号

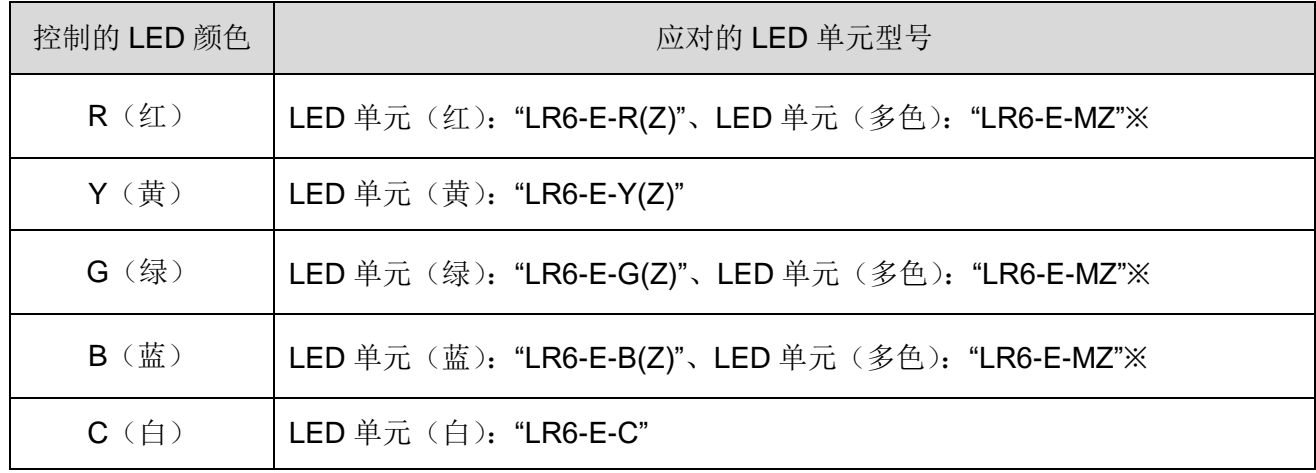

※关于 LED 单元(多色): "LR6-E-MZ"

· LR6-E-MZ 使用时, 闪烁模式分为 2 种模式。

控制 LR6-E-MZ 时的 LED 颜色与 LR6-E-MZ 的发光色关系如下所示。

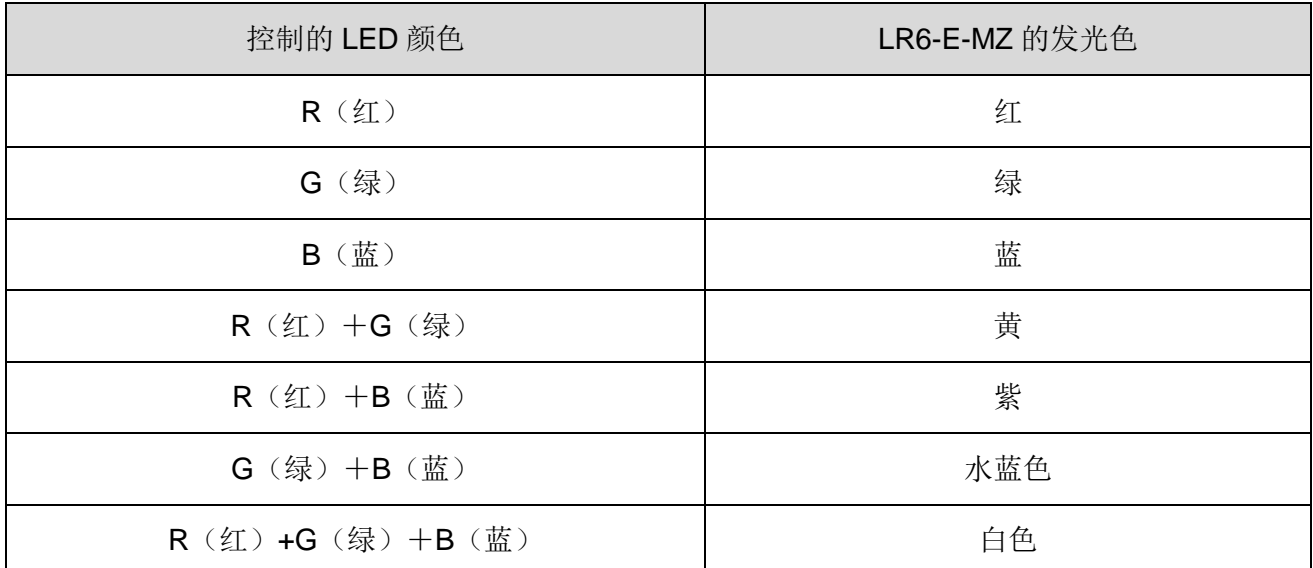

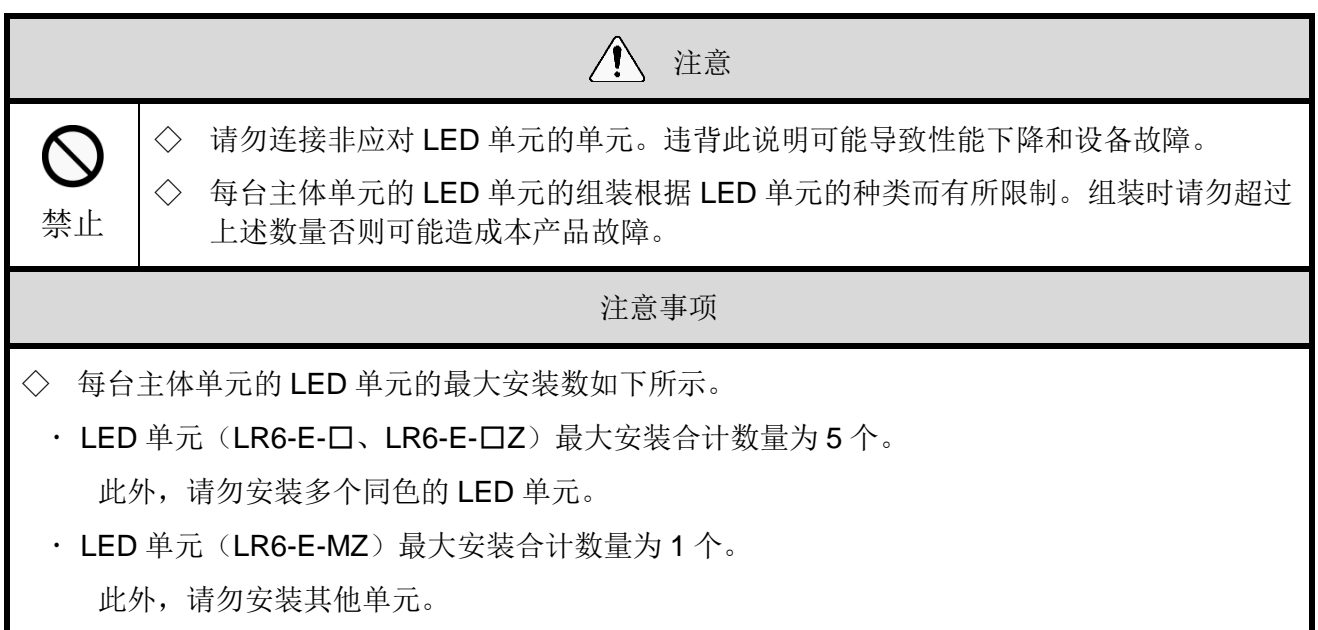

①-1 LED 单元控制项目

 $\overline{\phantom{a}}$ 

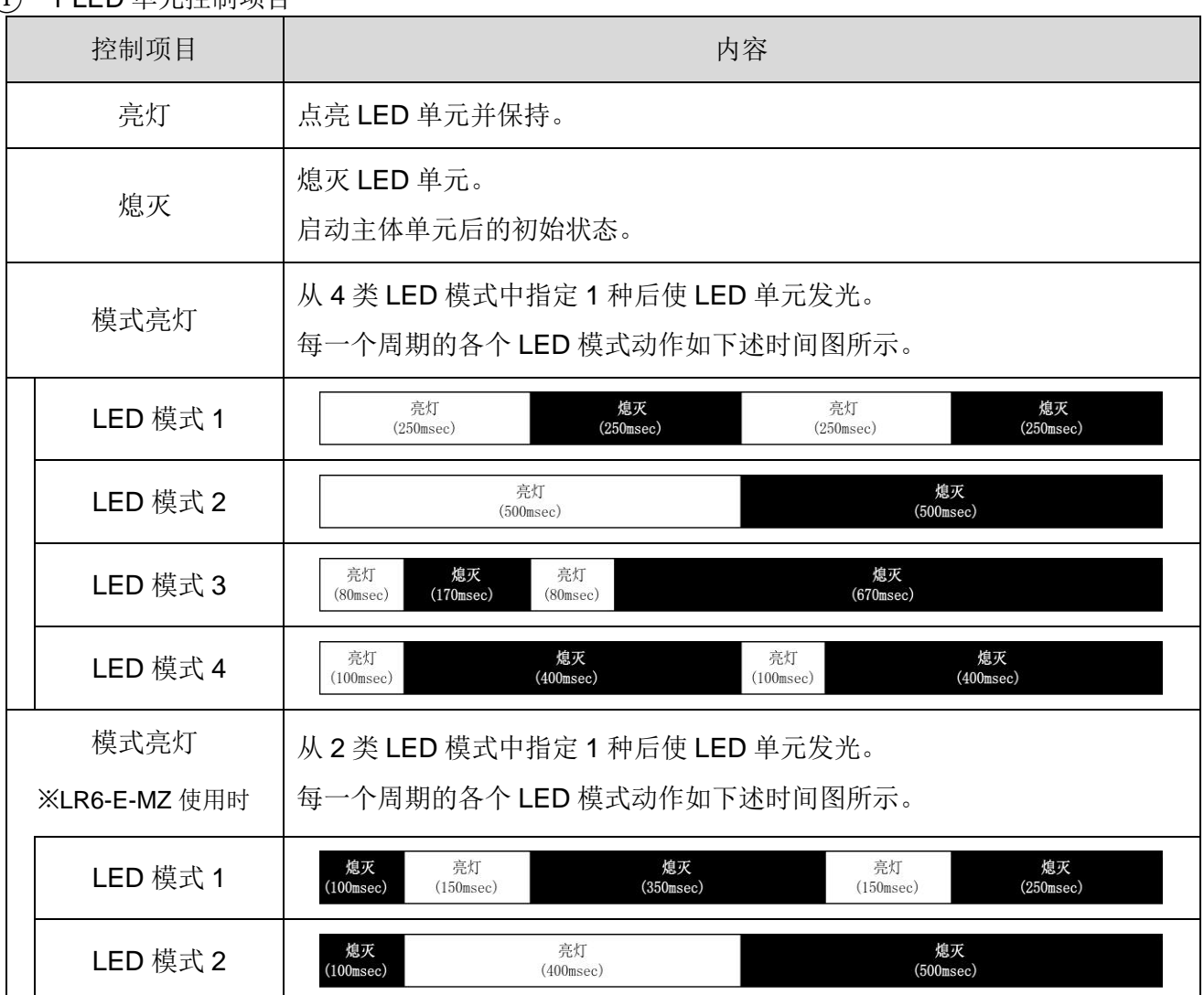

<span id="page-13-0"></span>② 蜂鸣器控制功能

②-1 蜂鸣器控制项目

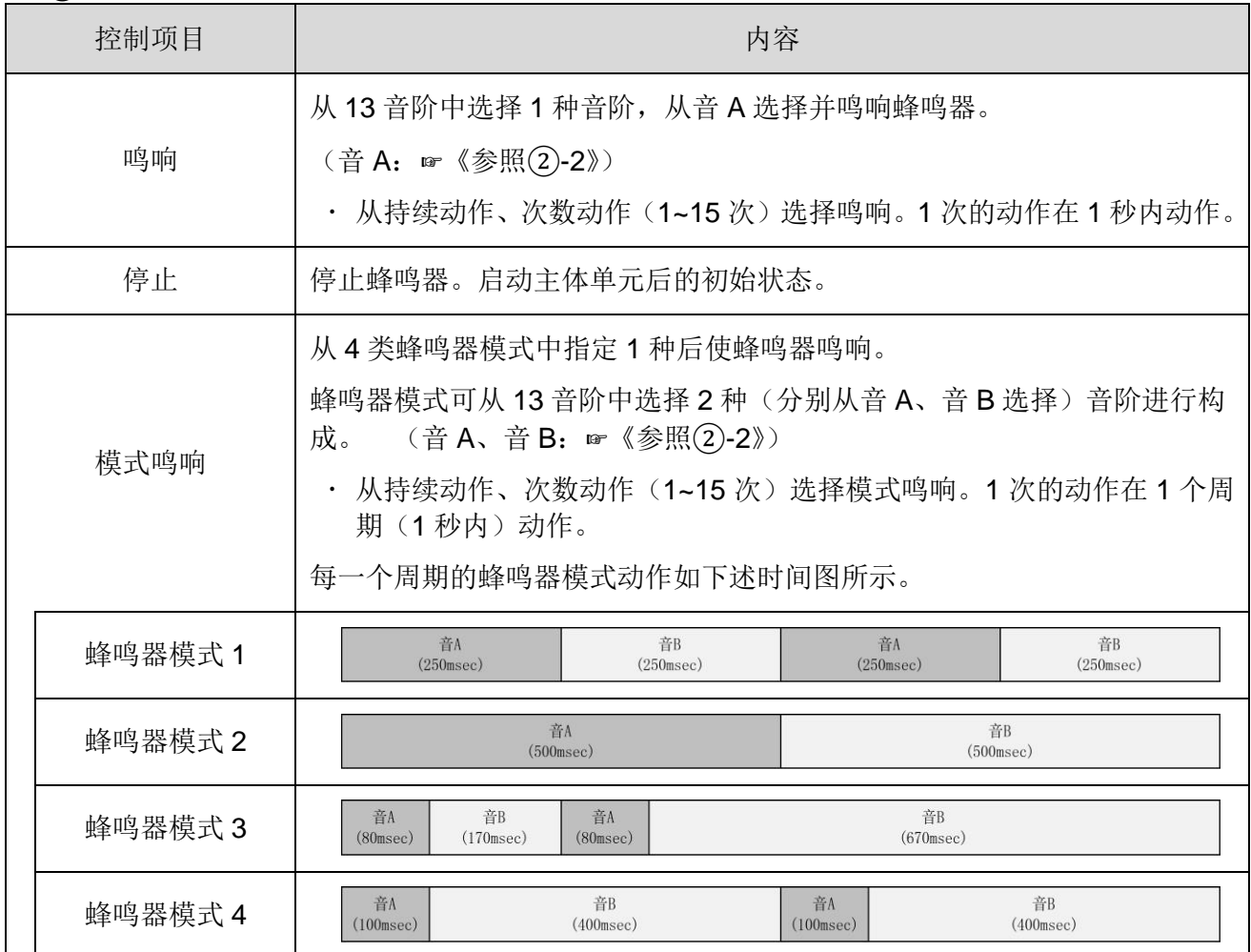

### ②-2 选择的音阶

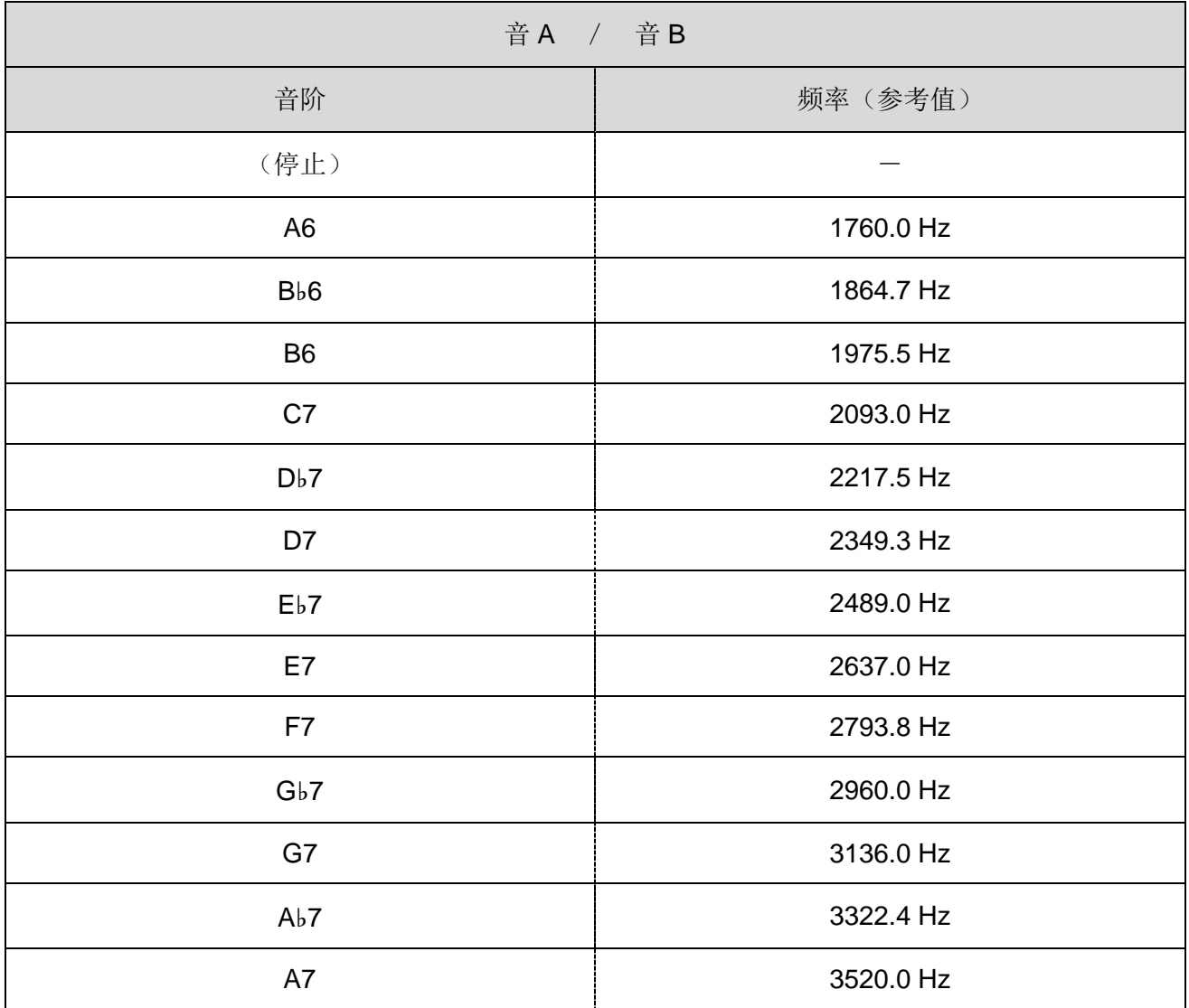

## <span id="page-15-0"></span>5.4 控制方法

USB 控制多层信号灯控制方法为如下 2 种。请根据客户的设备结构、开发环境进行选择。

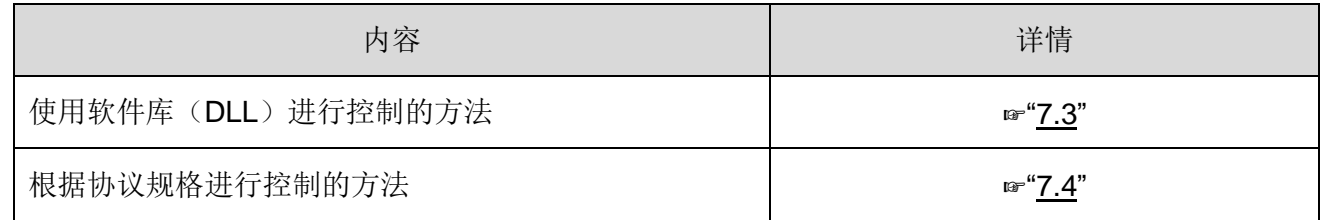

## <span id="page-16-0"></span>6 设置、接线、安装

## <span id="page-16-1"></span>6.1 主体设置

- <span id="page-16-2"></span>(1) 设置项目
	- 设置项目如下所示。

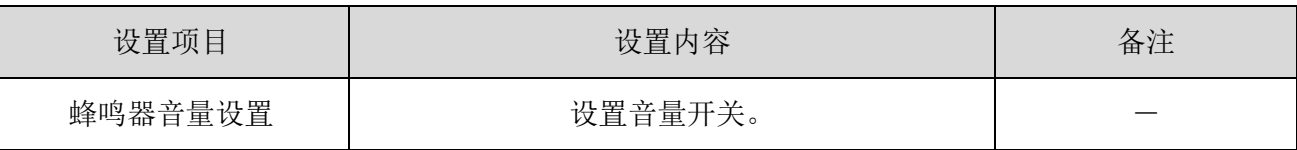

#### <span id="page-16-3"></span>(2) 设定方法

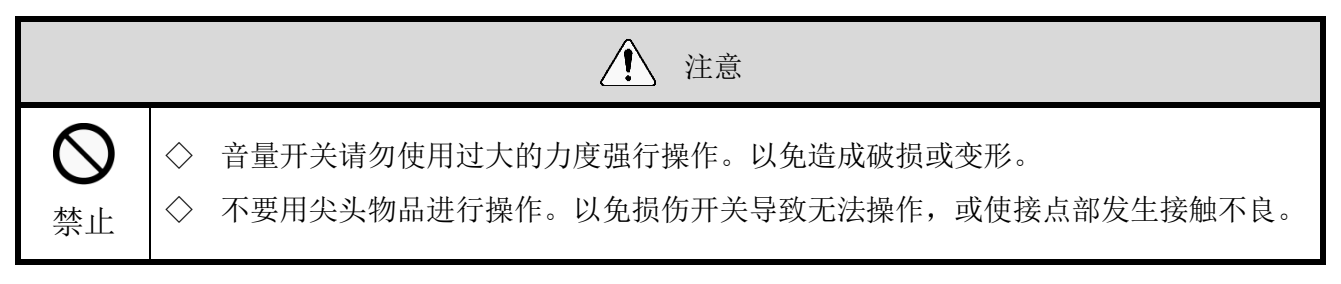

本产品的音量开关置于主体上面。

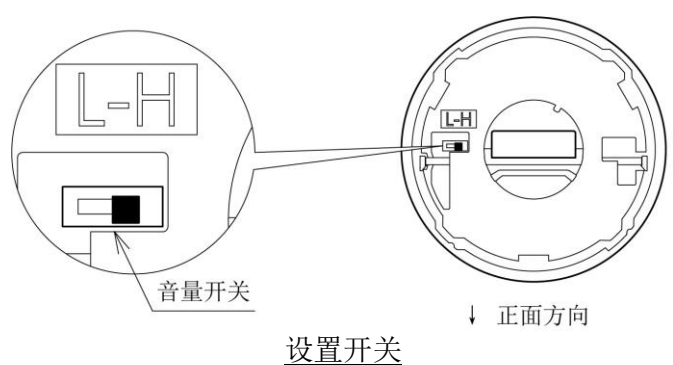

#### 开关设置内容

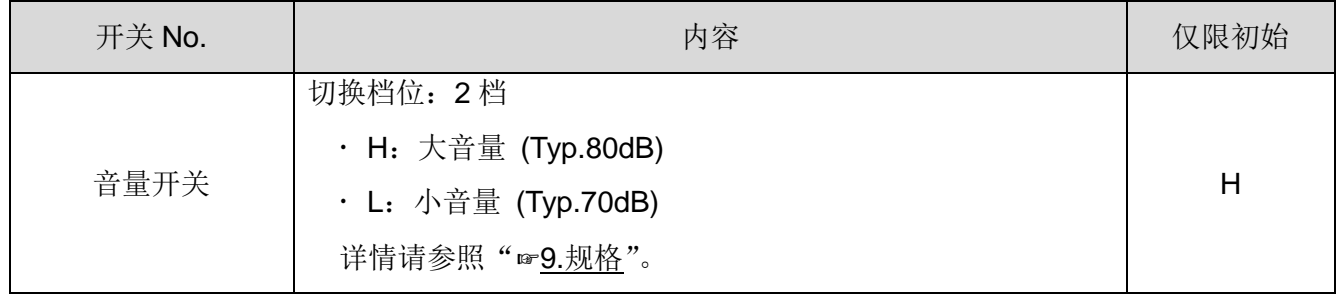

г

## <span id="page-17-0"></span>6.2 关于 LED 单元的安装、拆卸

对本产品进行 LED 单元装卸时请务必遵循下述事项。

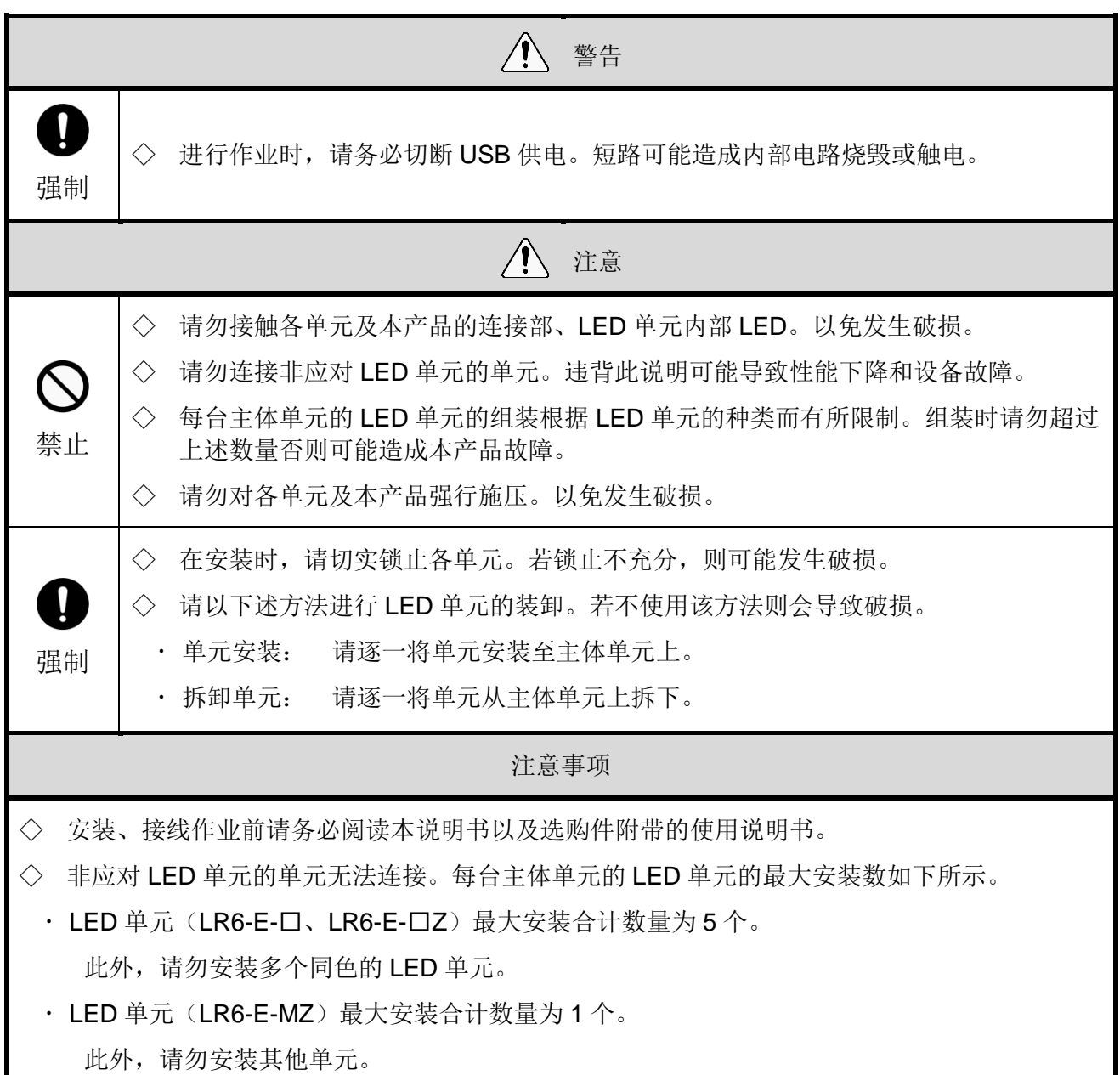

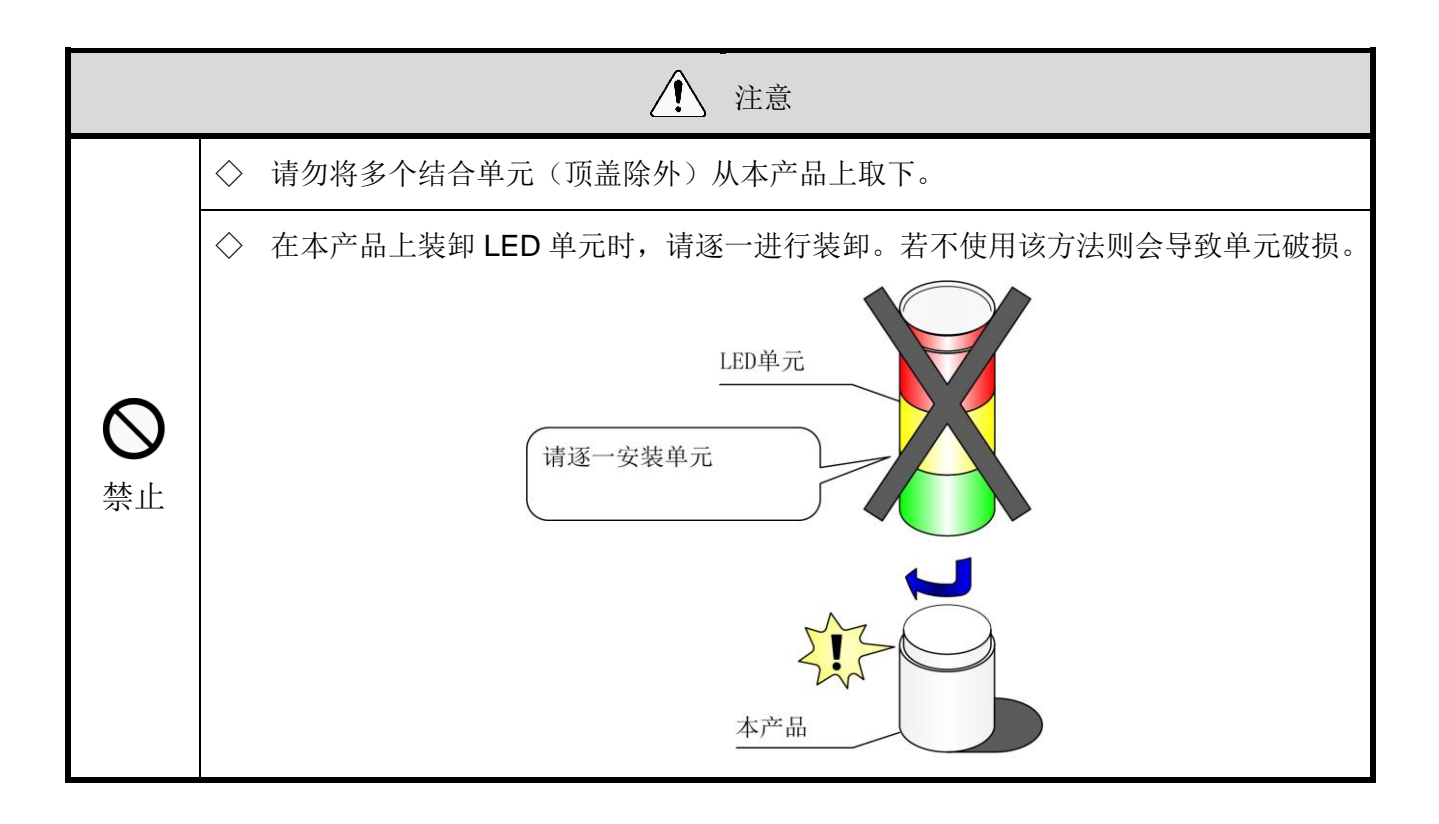

<span id="page-19-0"></span>(1) LED 单元的安装、拆卸方法

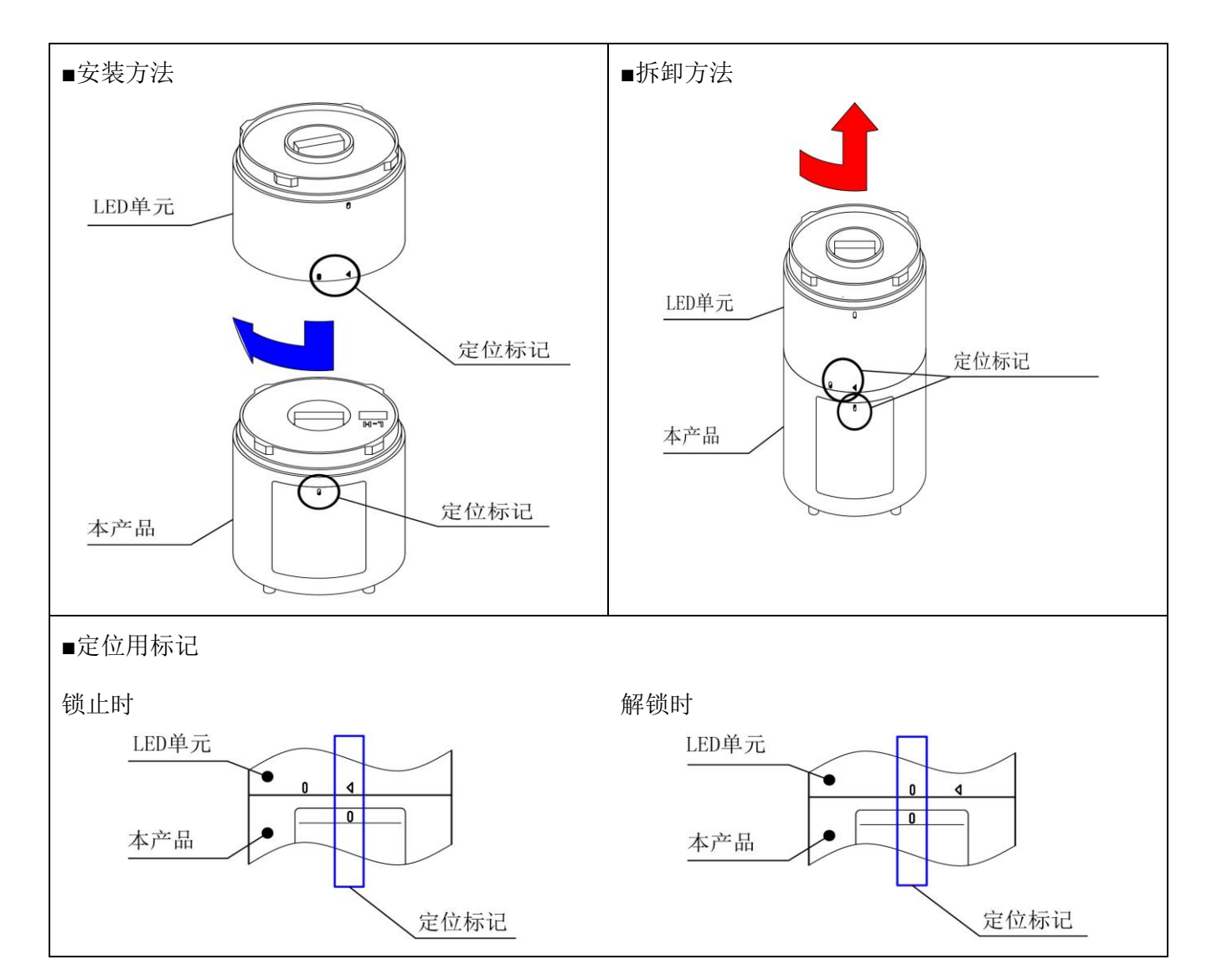

<span id="page-20-0"></span>(2) LED 单元的安装、拆卸步骤

(2-1)将 LED 单元安装至本产品上的步骤

◇各工序中的 LED 单元安装工作请按照①~④的顺序进行。 ◇LED 单元请逐一进行安装。

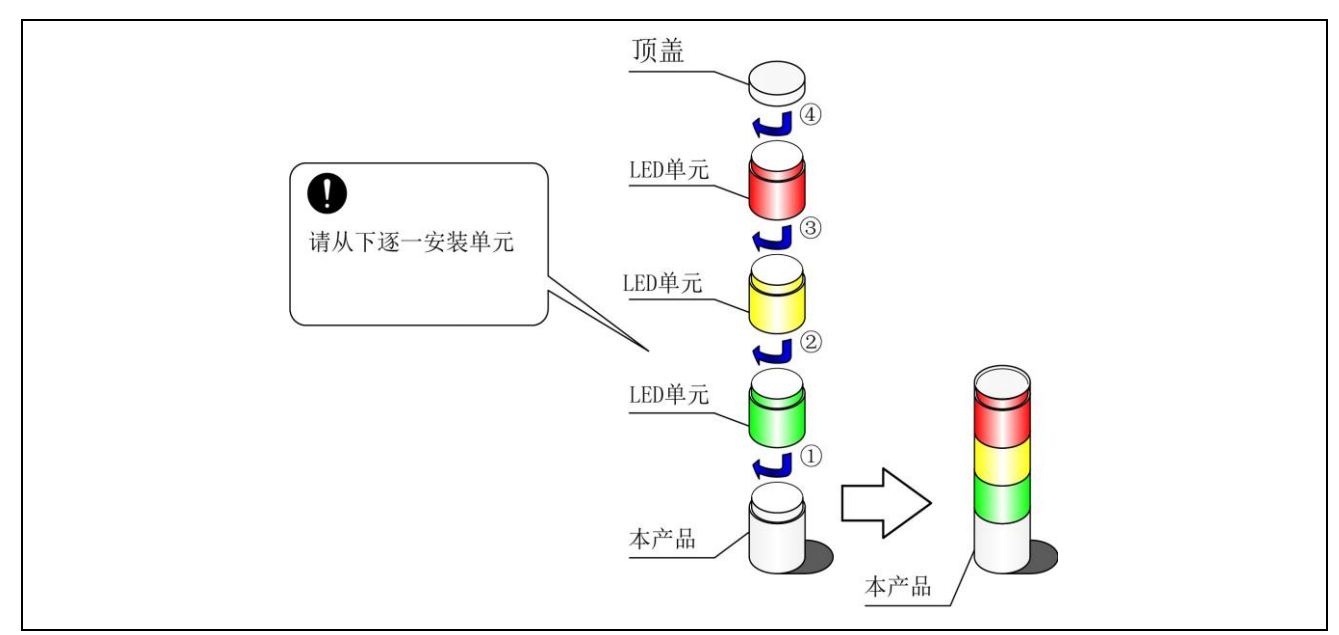

(2-2)从主体单元上拆卸 LED 单元的步骤

◇LED 单元拆卸工作请按照①~④的顺序进行。

◇LED 单元请逐一进行拆卸。

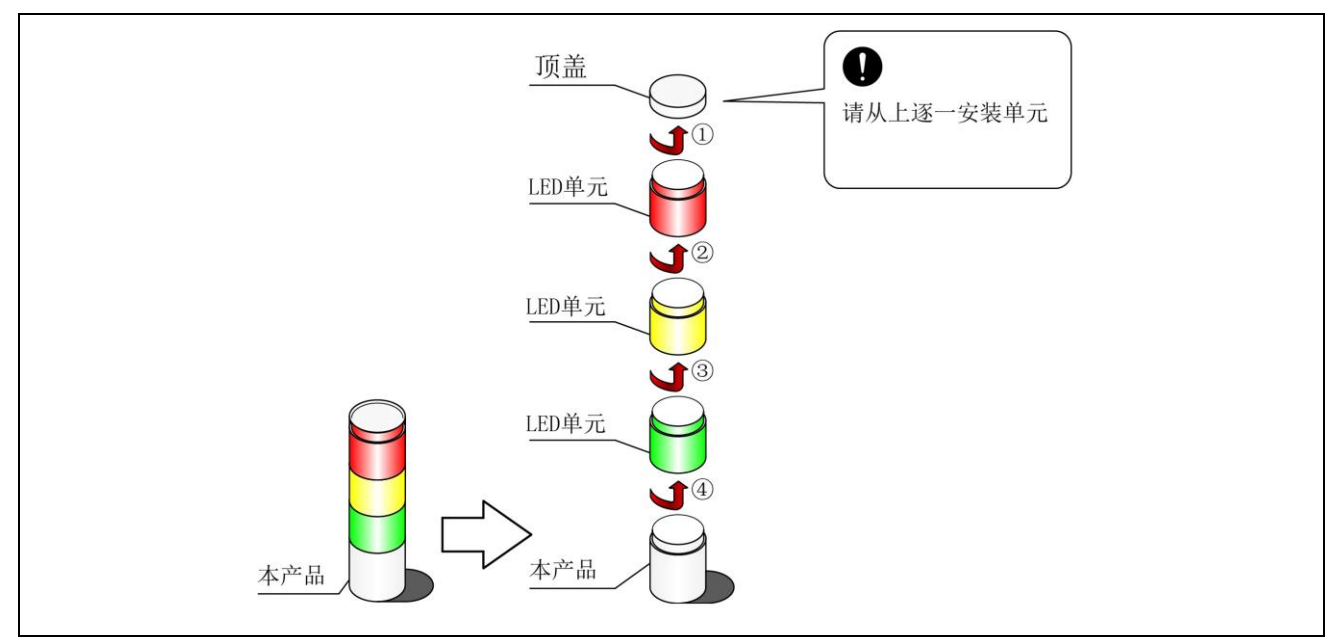

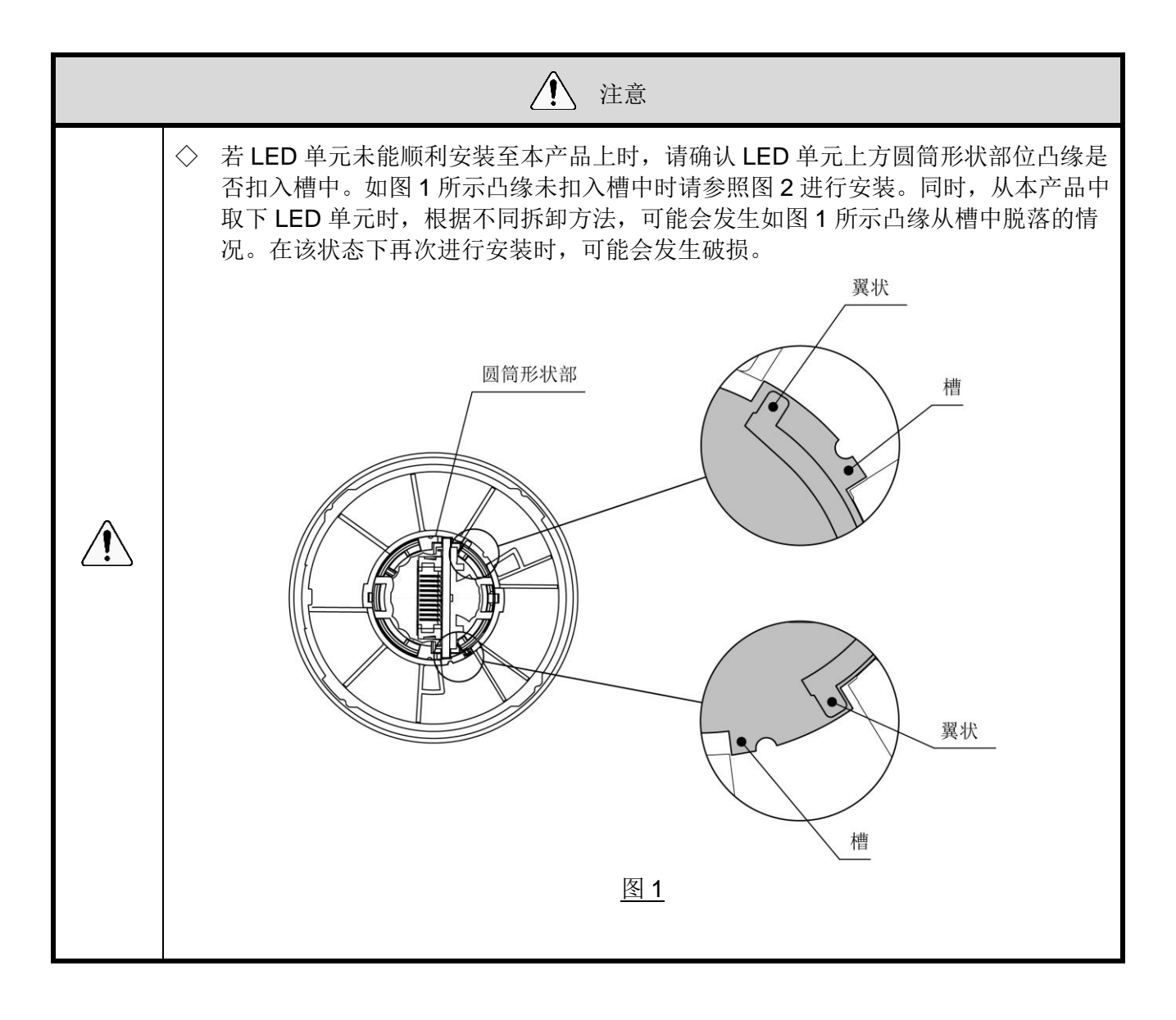

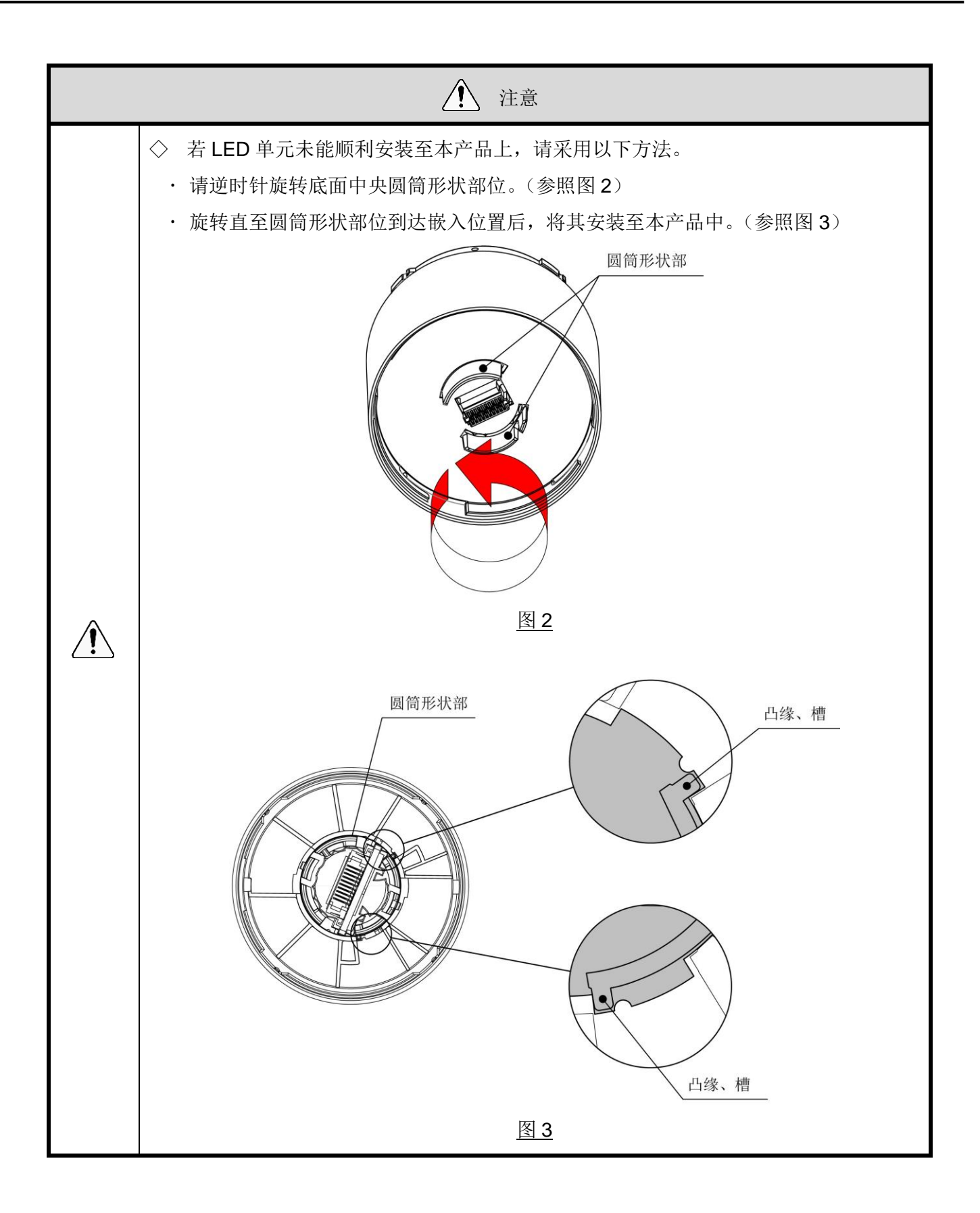

### <span id="page-23-0"></span>6.3 主体单元安装、USB 电缆连接

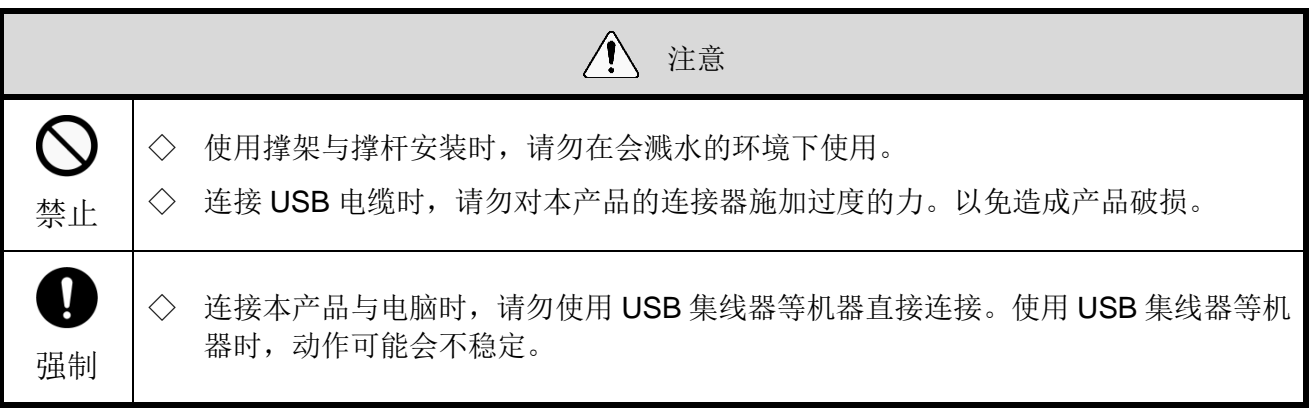

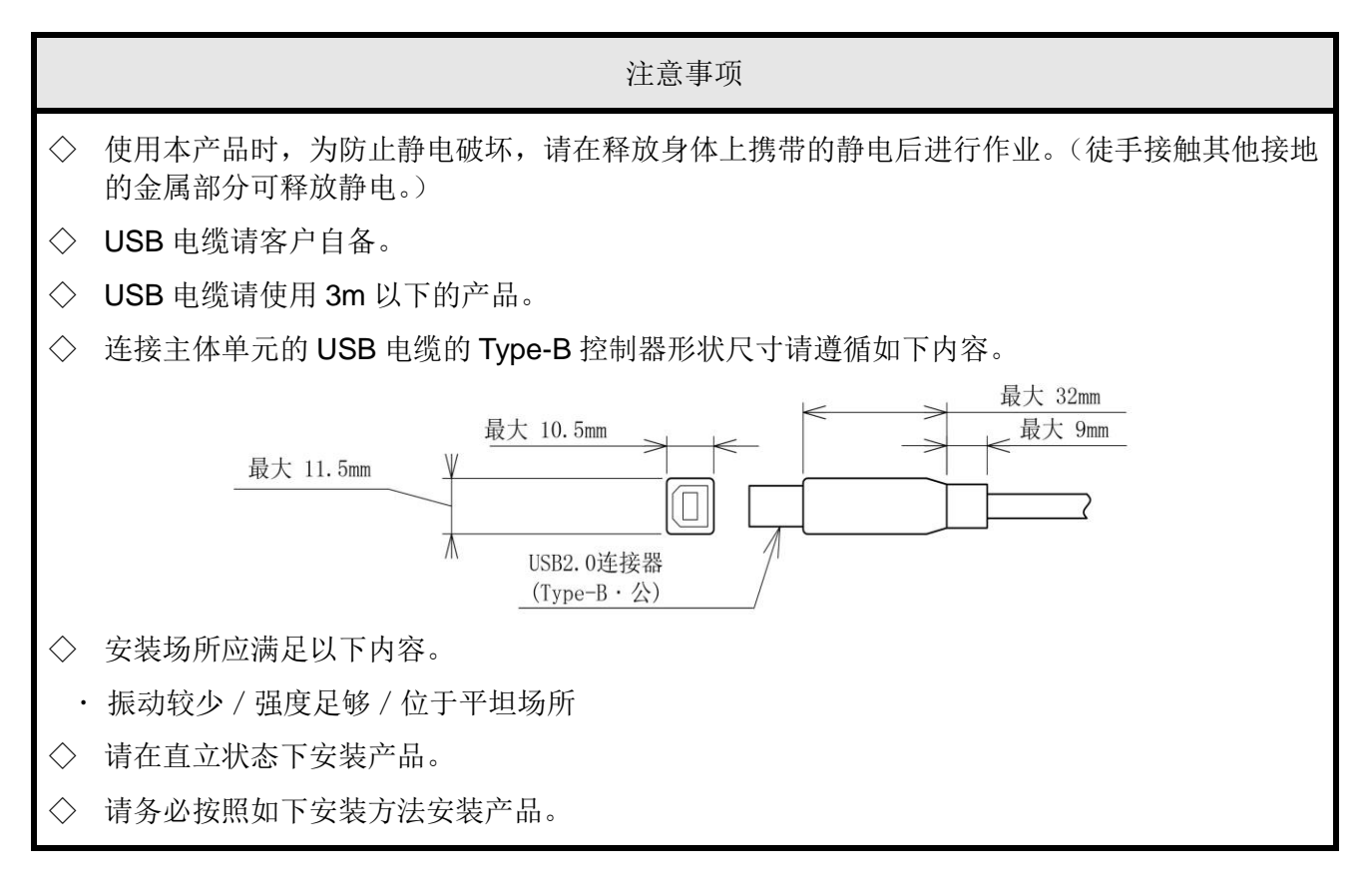

### <span id="page-24-0"></span>(1) 直接安装到板面的方法

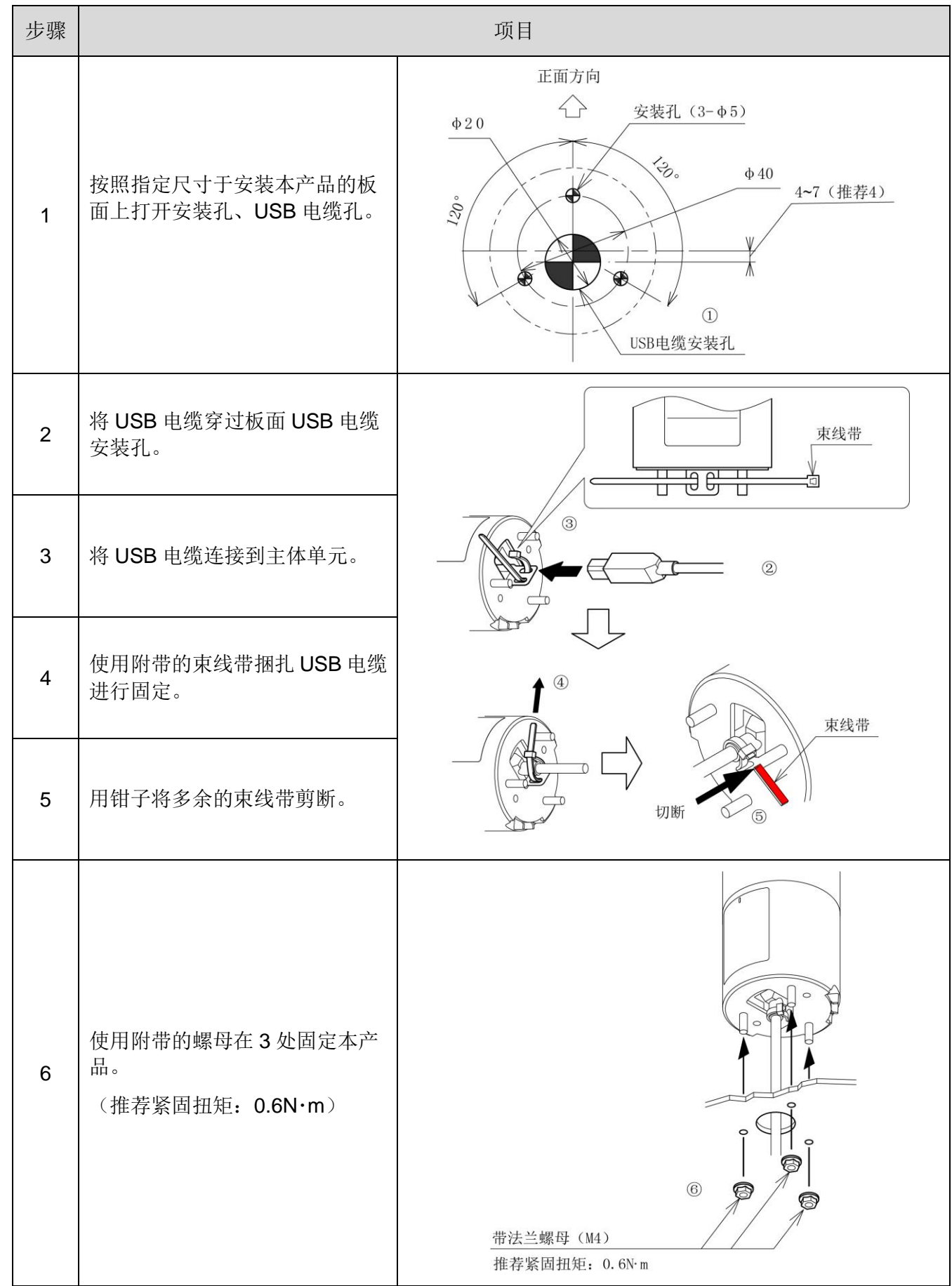

| 步骤             | 项目                                             |                                                                                             |  |  |  |  |  |
|----------------|------------------------------------------------|---------------------------------------------------------------------------------------------|--|--|--|--|--|
| $\mathbf{1}$   | 在撑架中插入撑架附带的杆环。                                 | 杆环<br>$\bigcirc$<br>撑架                                                                      |  |  |  |  |  |
| $\overline{2}$ | 从撑杆下方穿过 USB 电缆。                                | $\circled{2}$<br>$\circled{3}$<br>附带螺丝<br>↑ 正面方向<br>$\circledS$<br>USB电缆<br>-©<br>€<br>附带螺丝 |  |  |  |  |  |
| $\mathfrak{B}$ | 接着,从撑架下方穿过USB电缆。                               | $\circ$<br>$\circ$<br>撑架<br>Œ                                                               |  |  |  |  |  |
| $\overline{4}$ | 根据凹凸形状, 将杆插入撑架深<br>处。                          | $\circled{4}$<br>撑架<br>下方<br>撑架<br>↑ 正面方向<br>$\circ$<br>符合凹凸                                |  |  |  |  |  |
| 5              | 使用撑架附带的螺丝固定2处,<br>固定撑架与撑杆。<br>(推荐紧固扭矩: 1.4N·m) | C<br>撑杆<br>撑杆<br>撑杆下方                                                                       |  |  |  |  |  |

<span id="page-25-0"></span>(2) 使用撑架(选购件)、杆(选购件),安装主体单元的方法

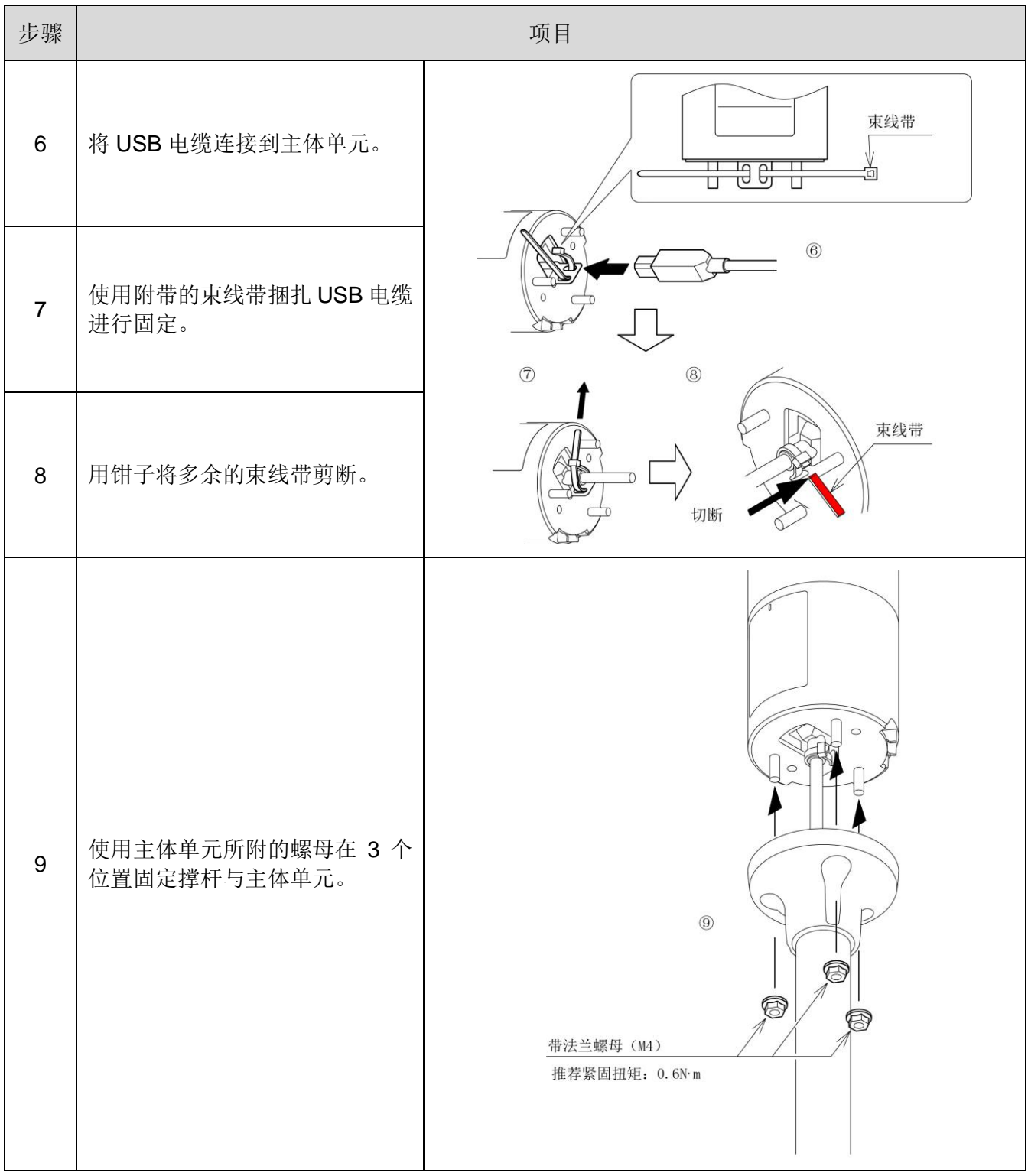

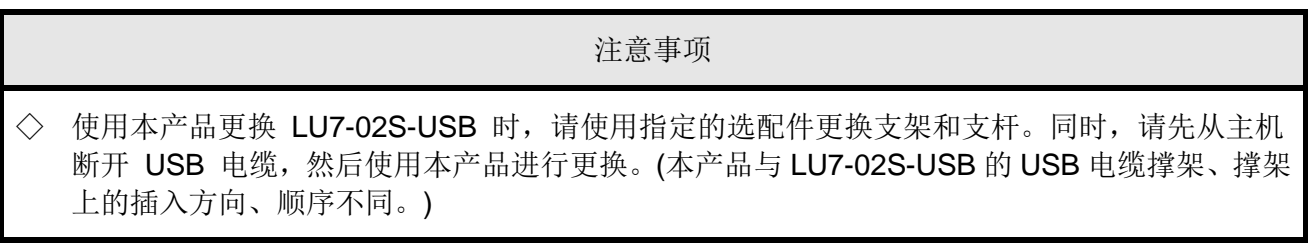

## <span id="page-27-0"></span>7 USB 控制多层信号灯控制方法

## <span id="page-27-1"></span>7.1 本项目目的与注意事项

- <span id="page-27-2"></span>(1) 目的
	- · 本项目中对用于控制 USB 控制多层信号灯的软件库(DLL)、USB 通信协议进行说明。
- <span id="page-27-3"></span>(2) 注意事项

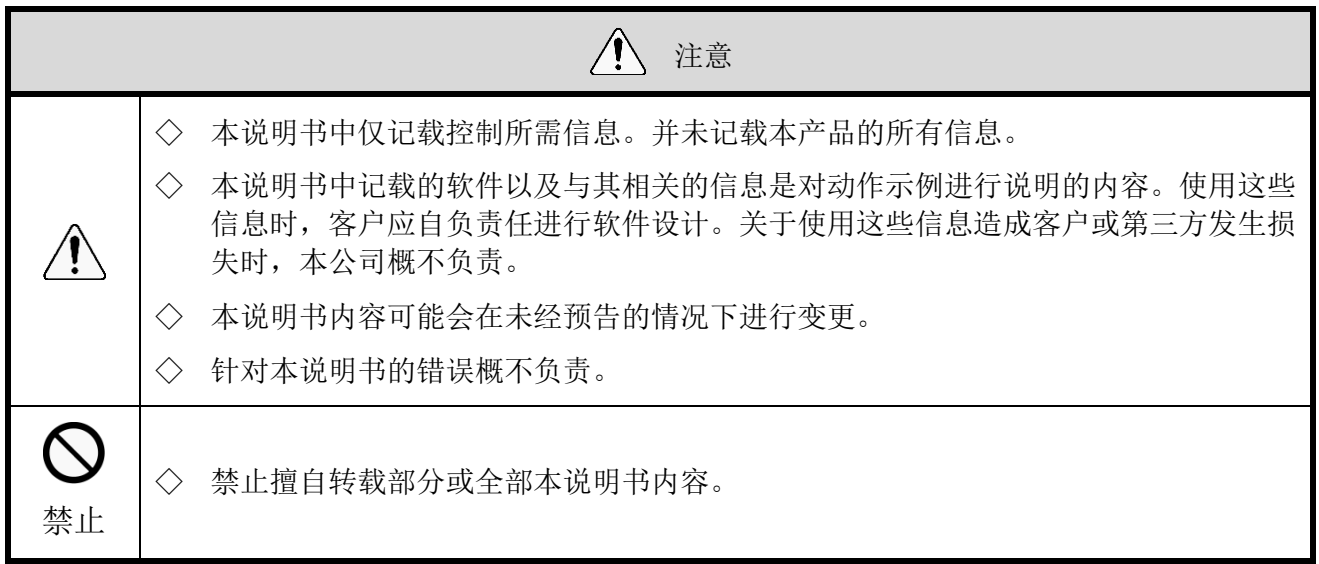

## <span id="page-28-0"></span>7.2 设计前

- ◇ USB 控制多层信号灯控制方法包括
	- 使用软件库(DLL)进行控制的方法
	- · 根据协议规格进行控制的方法
	- 请选择符合客户可使用环境的合理控制方法进行设计。

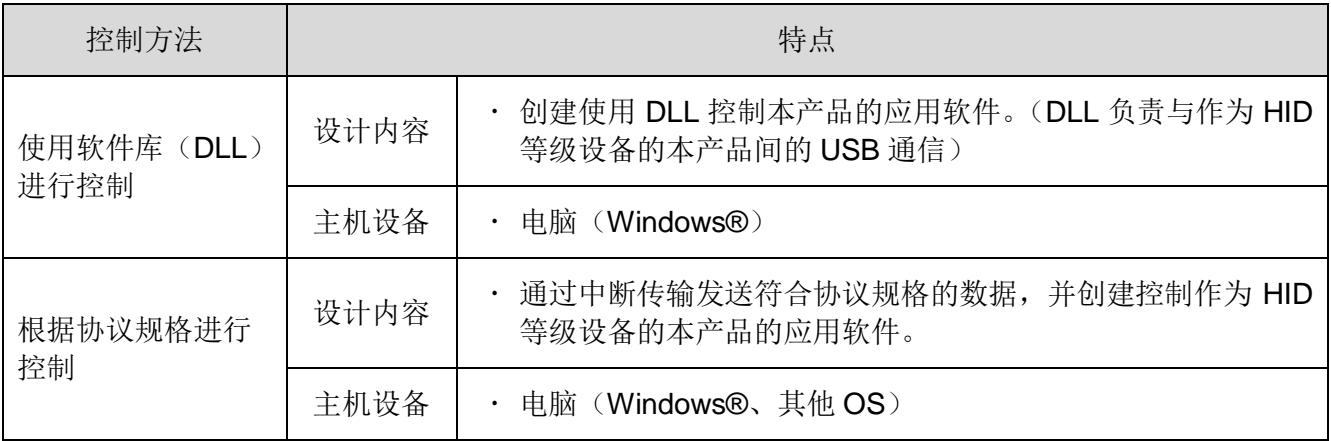

## <span id="page-29-0"></span>7.3 使用软件库(DLL)进行控制的方法

### <span id="page-29-1"></span>(1) 概要

本项中就使用软件库(DLL)控制 USB 控制多层信号灯的方法进行说明。

◇软件库(DLL)请从本公司主页中进行下载。

◇创建程序时请在确认内容后进行创建。此外,样品代码可从本公司主页中下载。请与本说明书一同进行 确认。

<span id="page-29-2"></span>(2) 开发环境

| 项目              |                                                                                           | 内容                   | 概要                                                                                                    |  |  |  |  |
|-----------------|-------------------------------------------------------------------------------------------|----------------------|----------------------------------------------------------------------------------------------------|--|--|--|--|
| 开发语言            | $C C++C#VB$                                                                               |                      |                                                                                                    |  |  |  |  |
| 支持软件            | Visual Studio 2008®<br>Visual Studio 2012 <sup>®</sup><br>Visual Studio 2013 <sup>®</sup> |                      | 需要安装 .Net Framework 4.0 以上版本。                                                                                                    |  |  |  |  |
| 必要的<br>外部<br>文件 |                                                                                           | USB_PAT_Tower.dll    | 用于控制本产品的库主体。                                                                                                    |  |  |  |  |
|                 | 软件<br>库(DLL)                                                                              | USB PAT Tower.lib    | 通过静态链接使用库时所需文件。(动态链接<br>时不需要。)                                                                                                    |  |  |  |  |
|                 |                                                                                           | USB_PAT_Tower_DLL.h  | 库所持有函数发布的头文件。                                                                                                    |  |  |  |  |
|                 |                                                                                           | USB_PAT_Definition.h | 定义了参数的头文件。                                                                                                    |  |  |  |  |
|                 | Windows 标准                                                                                | HID.dll              | 安装于 Windows 中的文件。                                                                                                    |  |  |  |  |
|                 |                                                                                           | setupapi.dll         |                                                                                                    |  |  |  |  |
|                 | 其他<br>MSVCR100.dll                                                                        |                      | 启动应用程序时, 如果显示"找不到<br>MSVCR100.dll, 因此无法运行程序。"或"The<br>program can't start because MSVCR100.dll<br>is missing."时, 请安装可重新发布 Microsoft<br>Visual C++® 2010 的数据包 (x86)。 |  |  |  |  |

<span id="page-30-0"></span>(3) API 一览

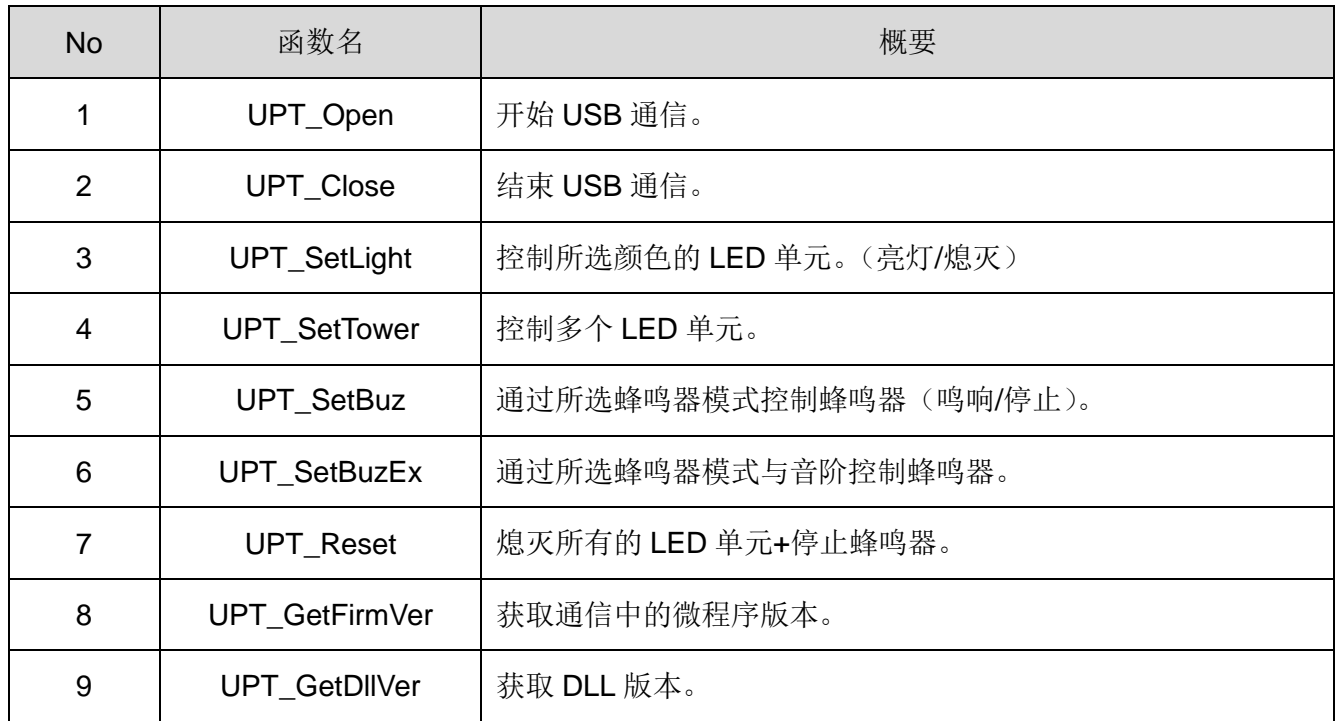

#### <span id="page-31-0"></span>(4) API 详情

### ① UPT\_Open

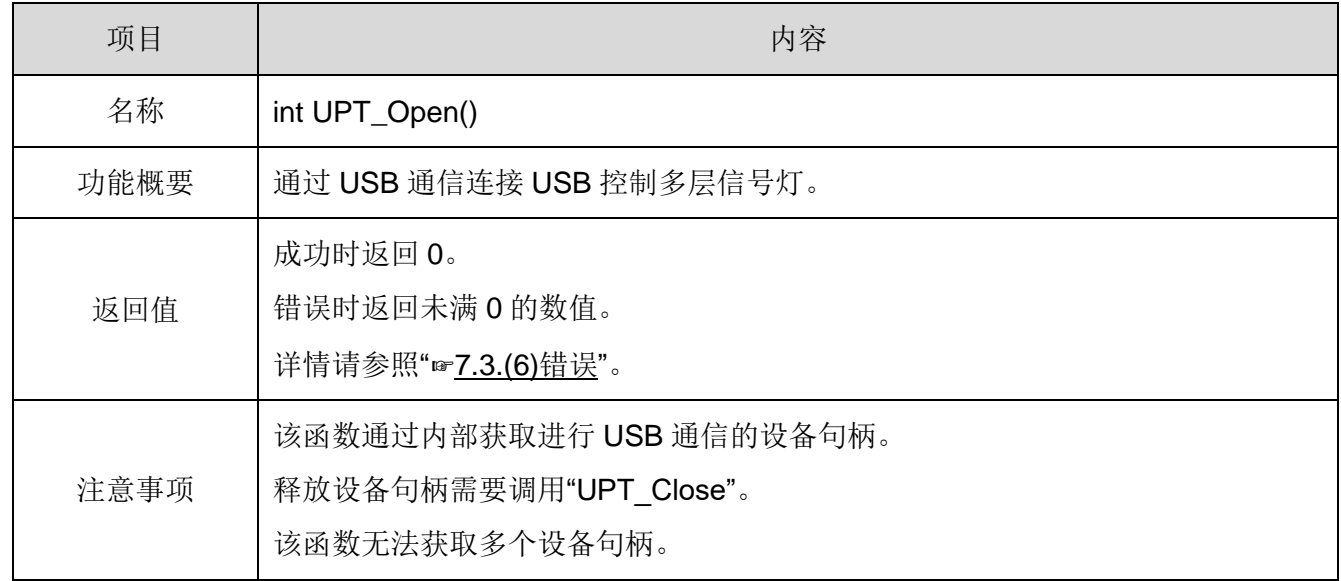

### ② UPT\_Close

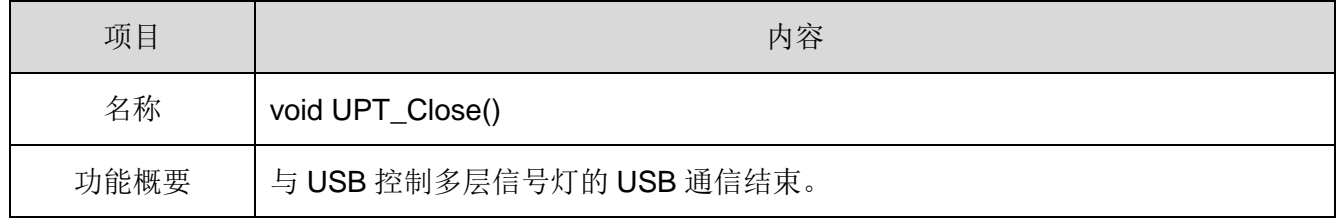

#### ③ UPT\_SetLight

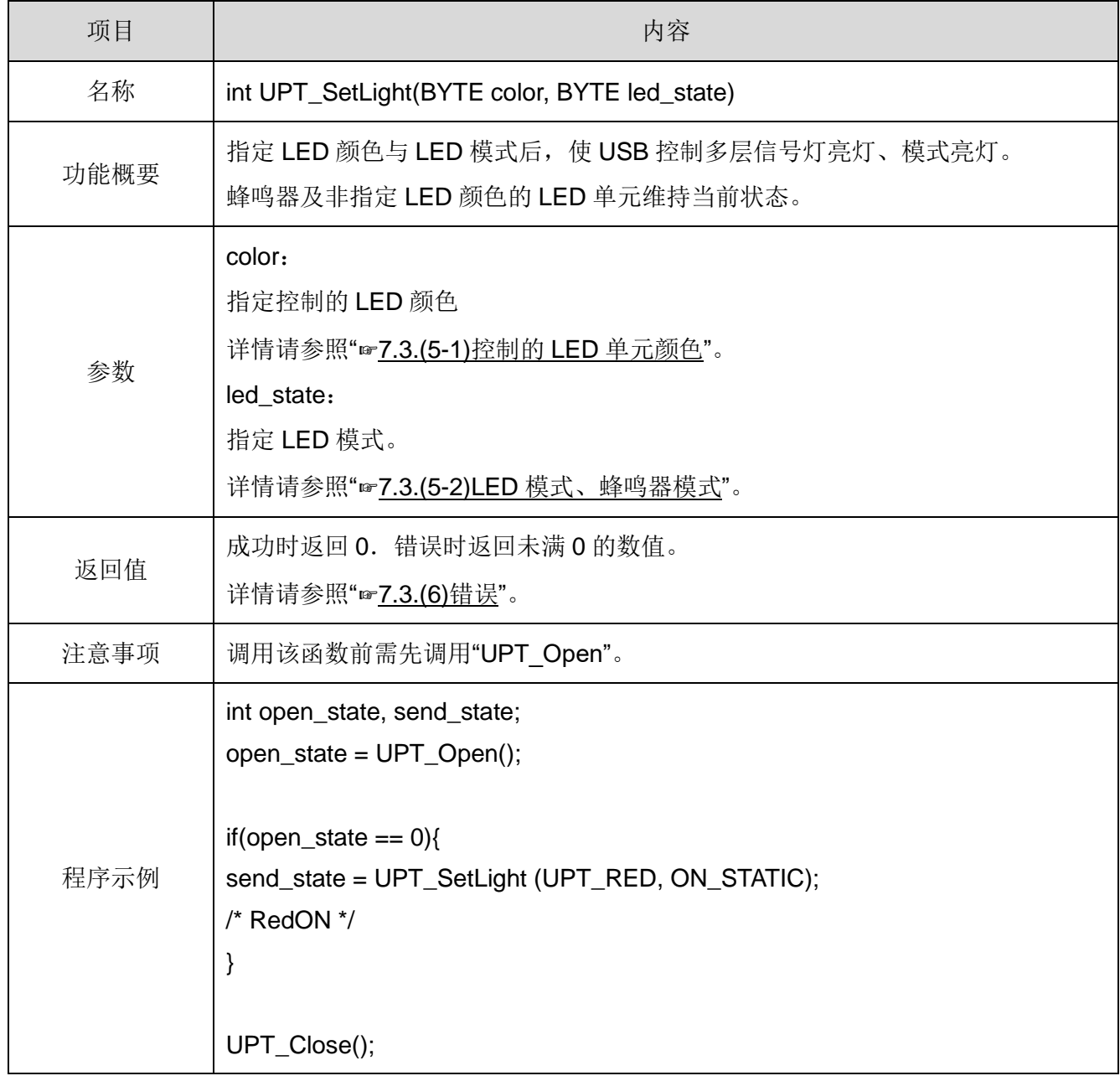

#### ④ UPT\_SetTower

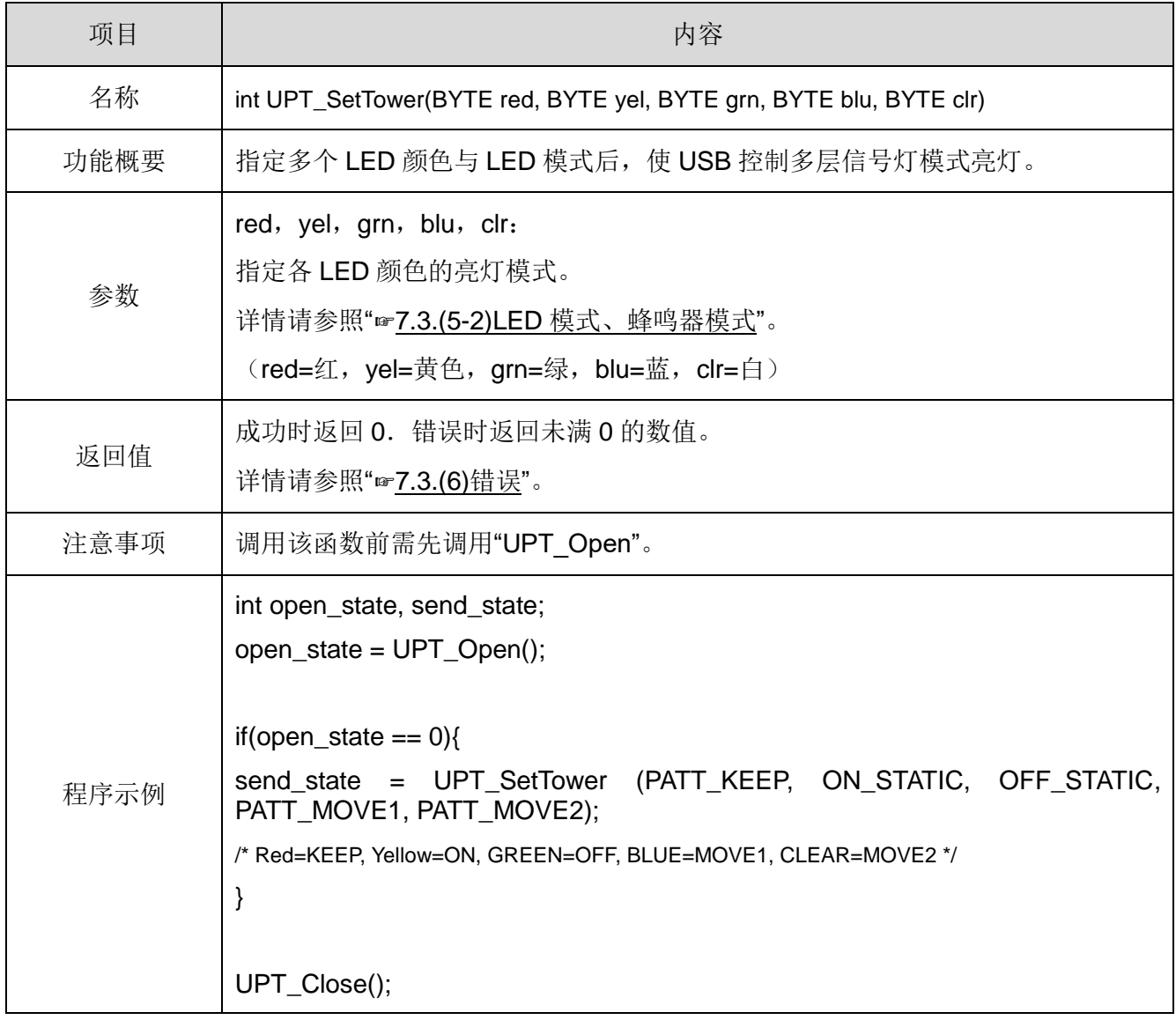

#### ⑤ UPT\_SetBuz

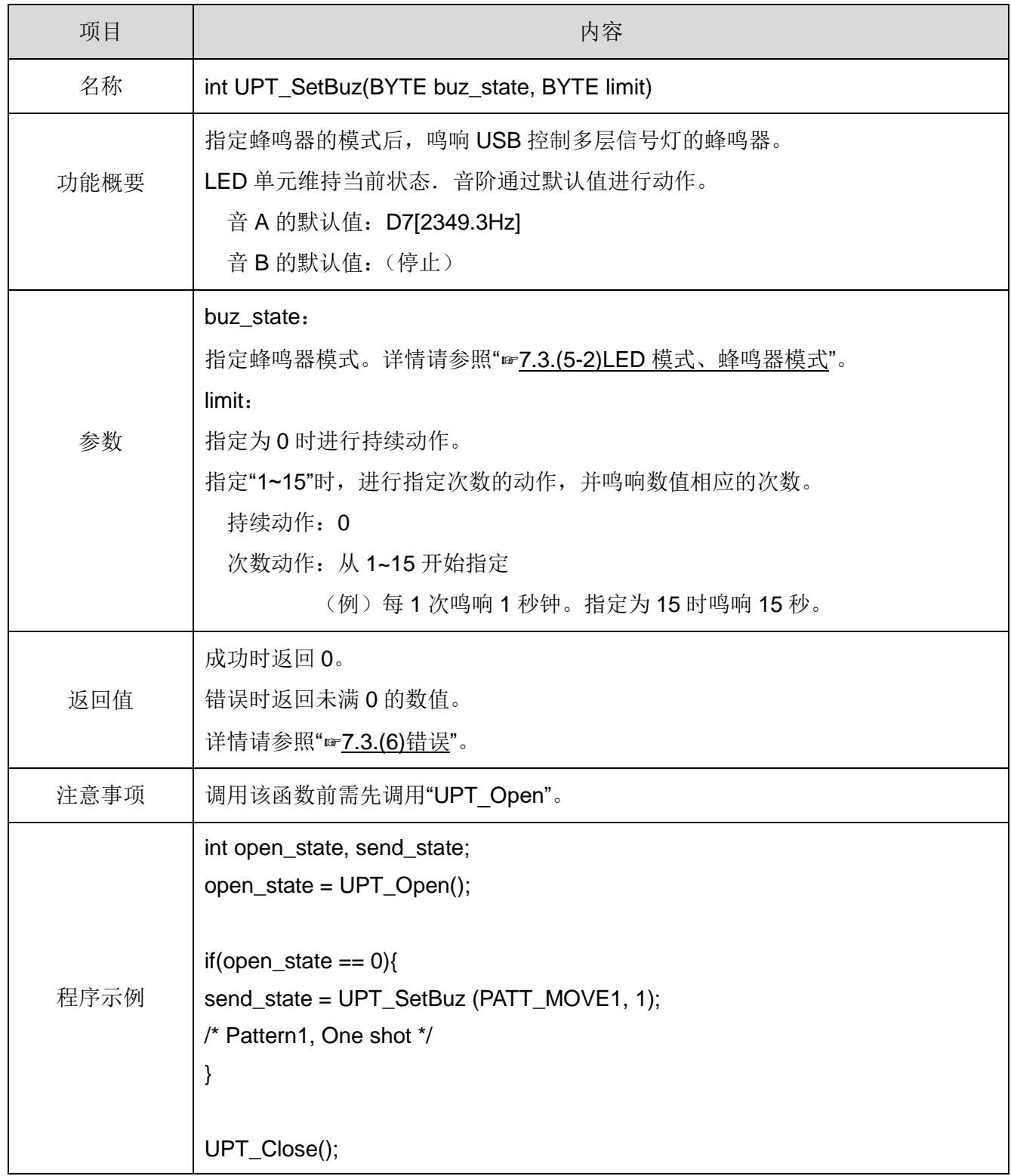

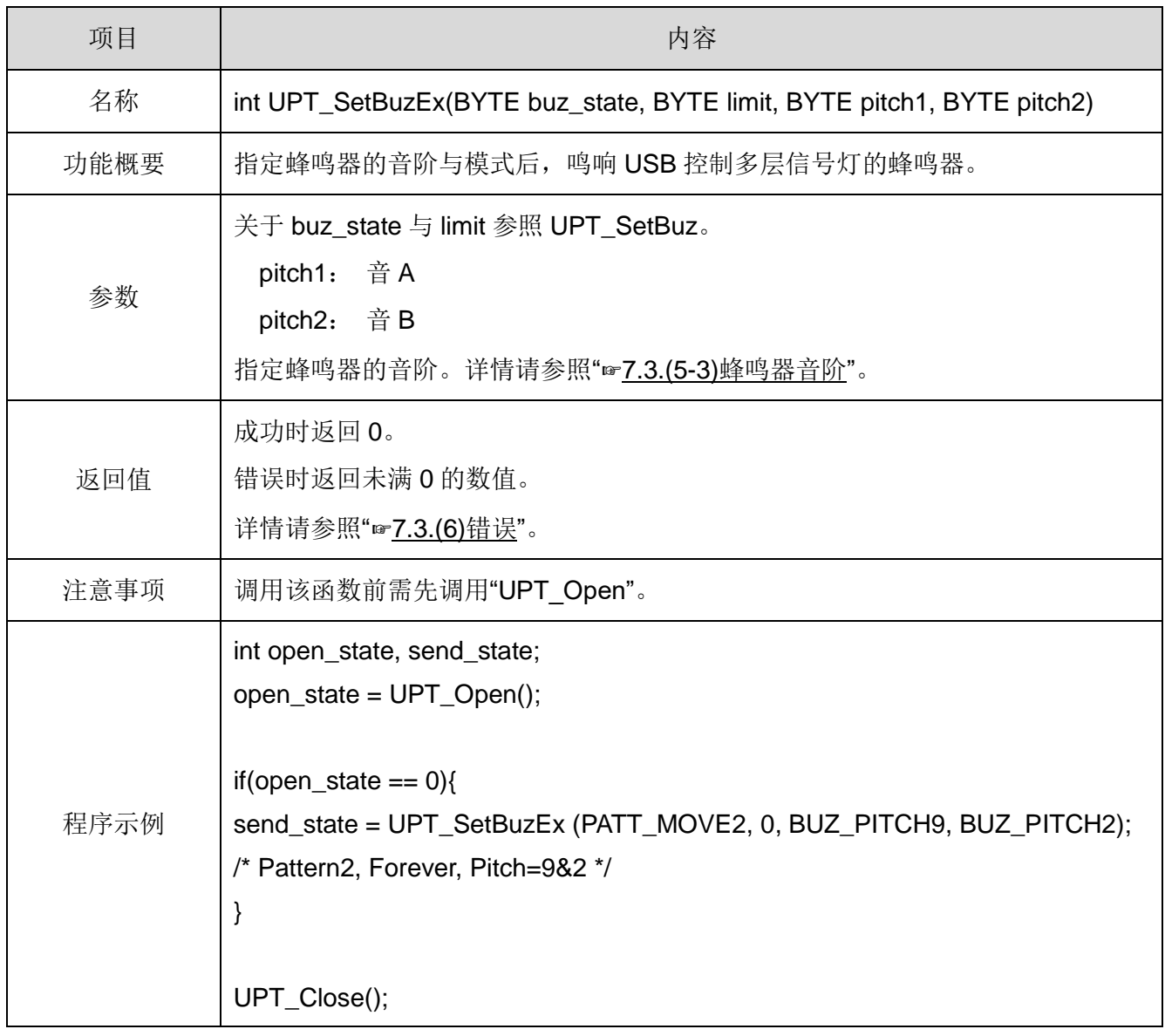

#### ⑥ UPT\_SetBuzEx

#### ⑦ UPT\_Reset

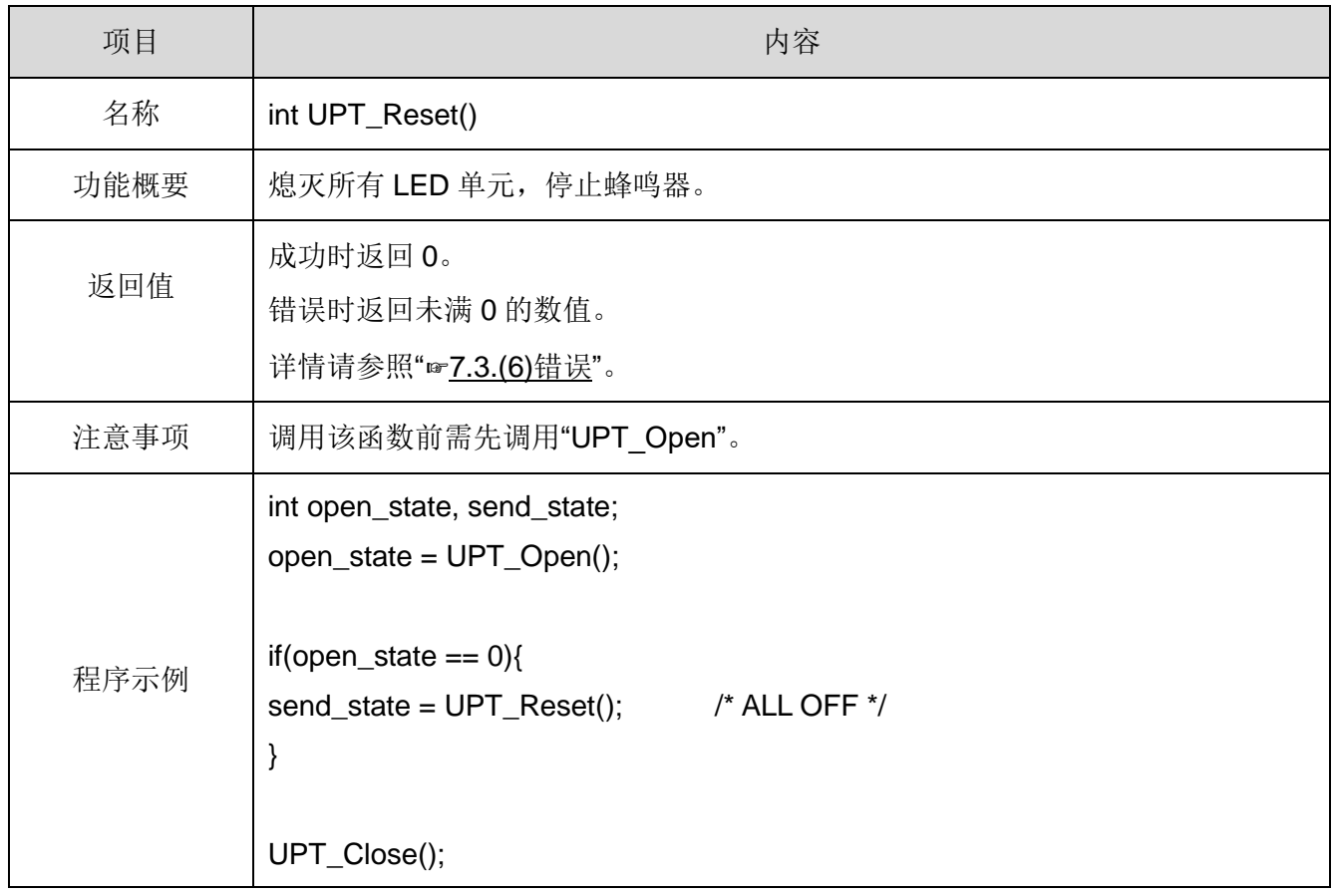

## サイト マンチュー しょうしょう あいしょう しゅうしょう しゅうしょう しゅうしょく 内容 しょうしょく 名称 | WORD UPT\_GetFirmVer() 功能概要 | 获取正在连接的 USB 控制多层信号灯所搭载的微程序版本。 返回值 上层 8 位=主版本 中间 4 位=副版本 下层 4 位=修订版 均标记为 BCD。 (例: 0x0100=Ver1.0, 0x1234=Ver12.3.4) 未连接 USB 控制多层信号灯时返回 0。 bit | 15 | 14 | 13 | 12 | 11 | 10 | 9 | 8 | 7 | 6 | 5 | 4 | 3 | 2 | 1 | 0 BCD 0 0 0 1 0 0 1 0 0 0 1 1 0 1 0 0 Ver | 1 | 2 | 3 | 4 注意事项 调用该函数前需先调用"UPT\_Open"。 程序示例 WORD ver = UPT\_GetFirmVer(); /\* Get Firmware Version \*/

#### ⑧ UPT\_GetFirmVer

#### ⑨ UPT\_GetDllVer

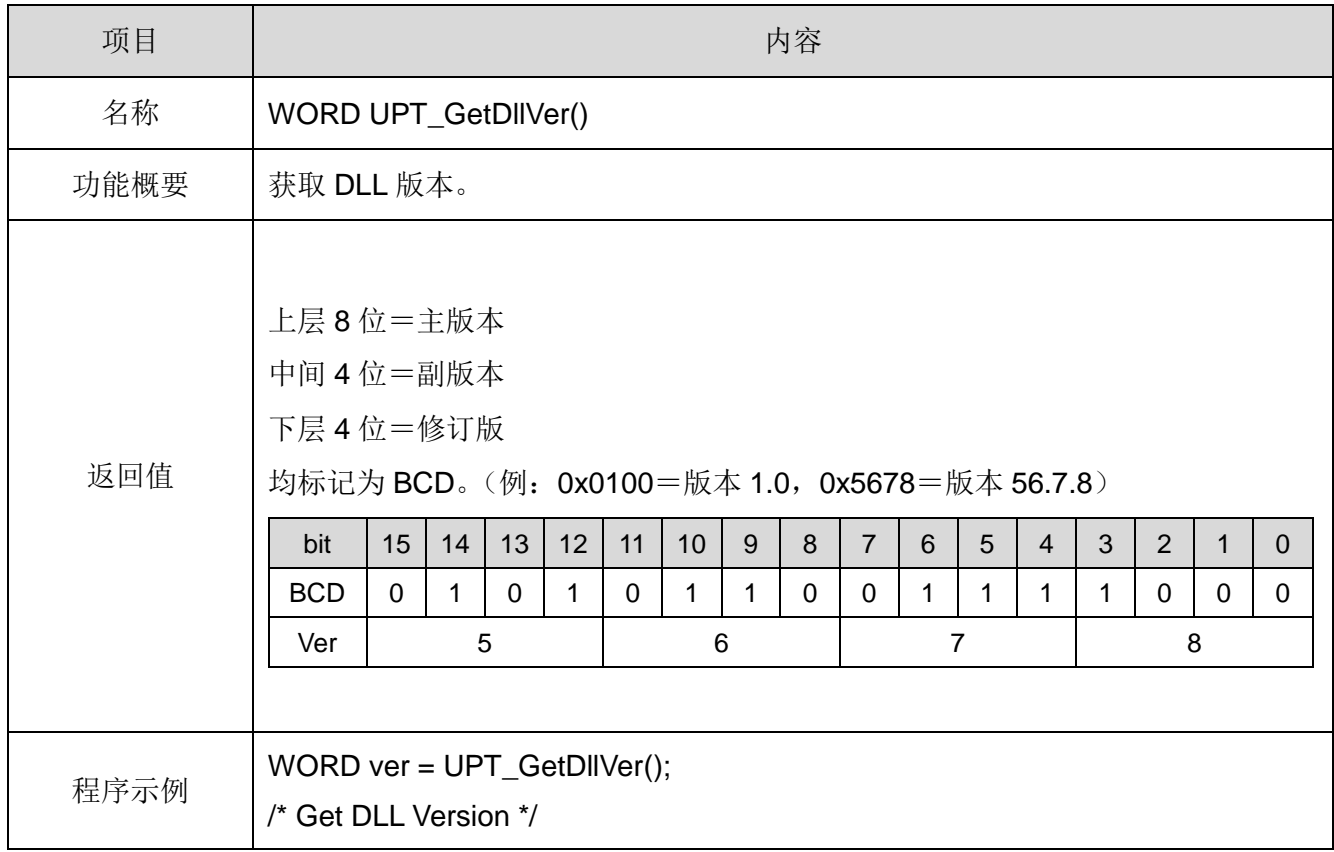

### <span id="page-39-0"></span>(5) 参数

<span id="page-39-1"></span>(5-1)控制的 LED 单元颜色

指定通过以下参数控制的 LED 颜色。

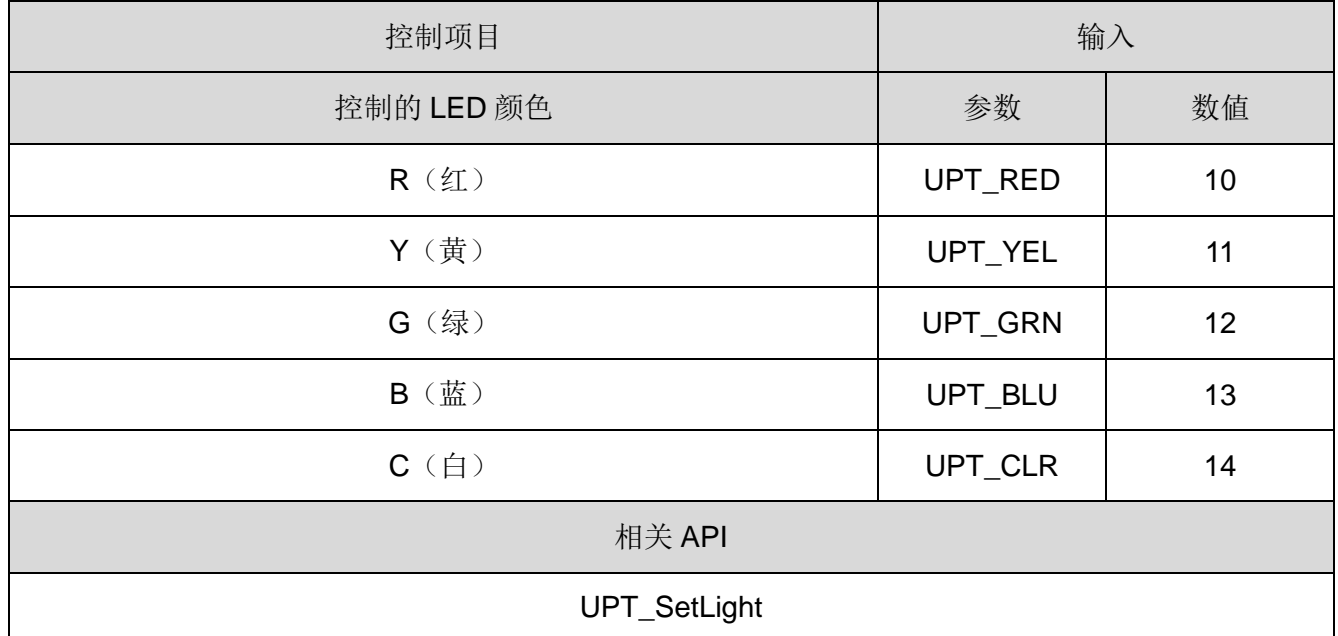

#### <span id="page-39-2"></span>(5-2)LED 模式、蜂鸣器模式

通过以下参数指定 LED 模式以及蜂鸣器模式。

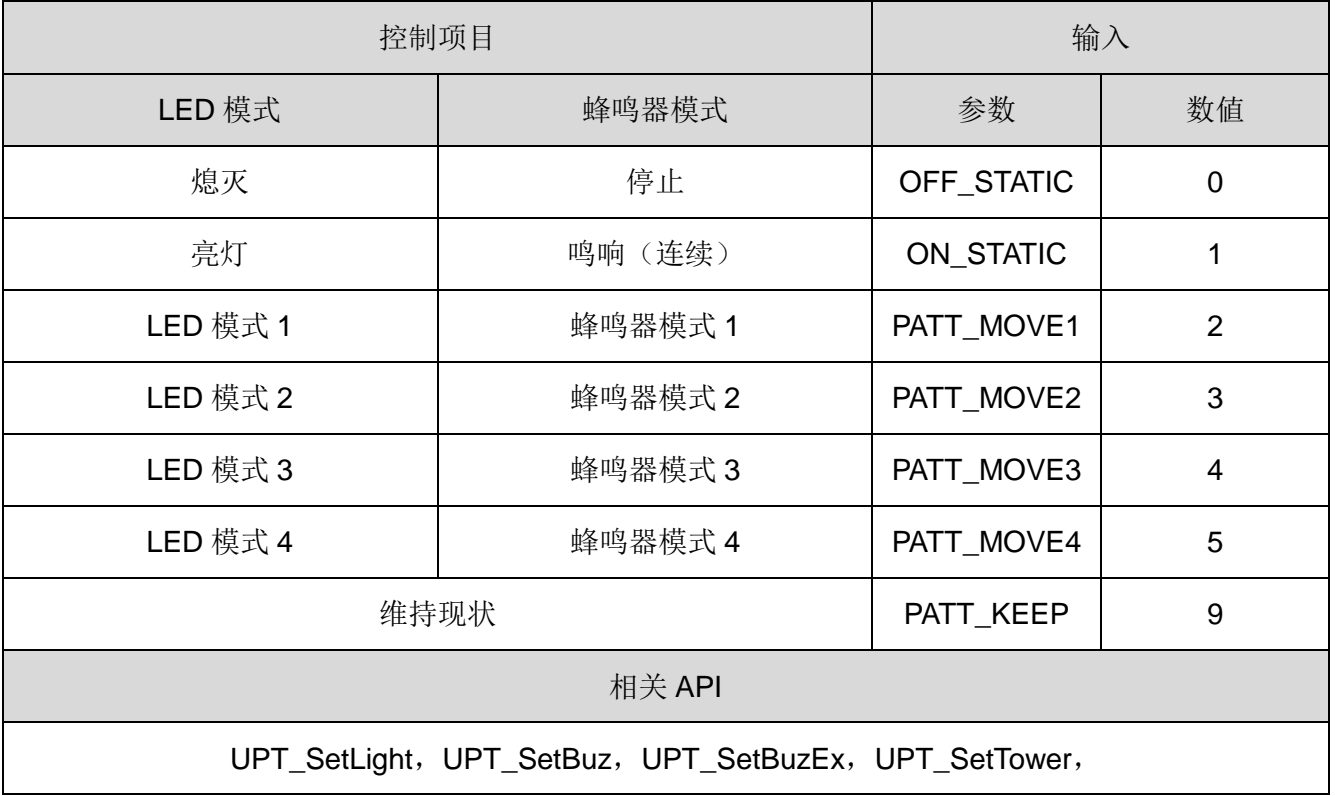

<span id="page-40-0"></span>(5-3)蜂鸣器音阶

通过以下参数指定音 A、音 B 的音阶。

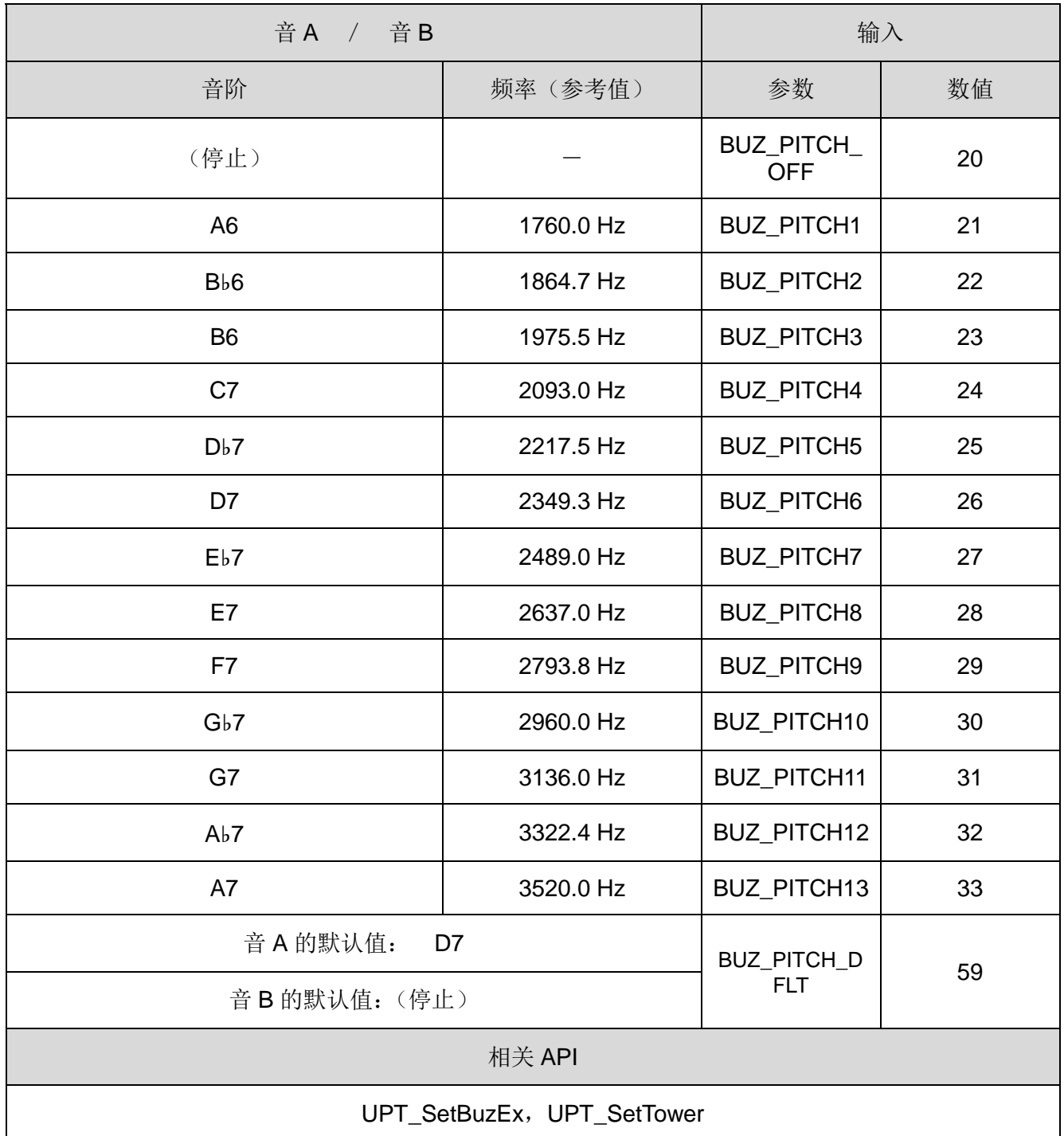

<span id="page-41-0"></span>(6) 错误

(6-1)错误一览

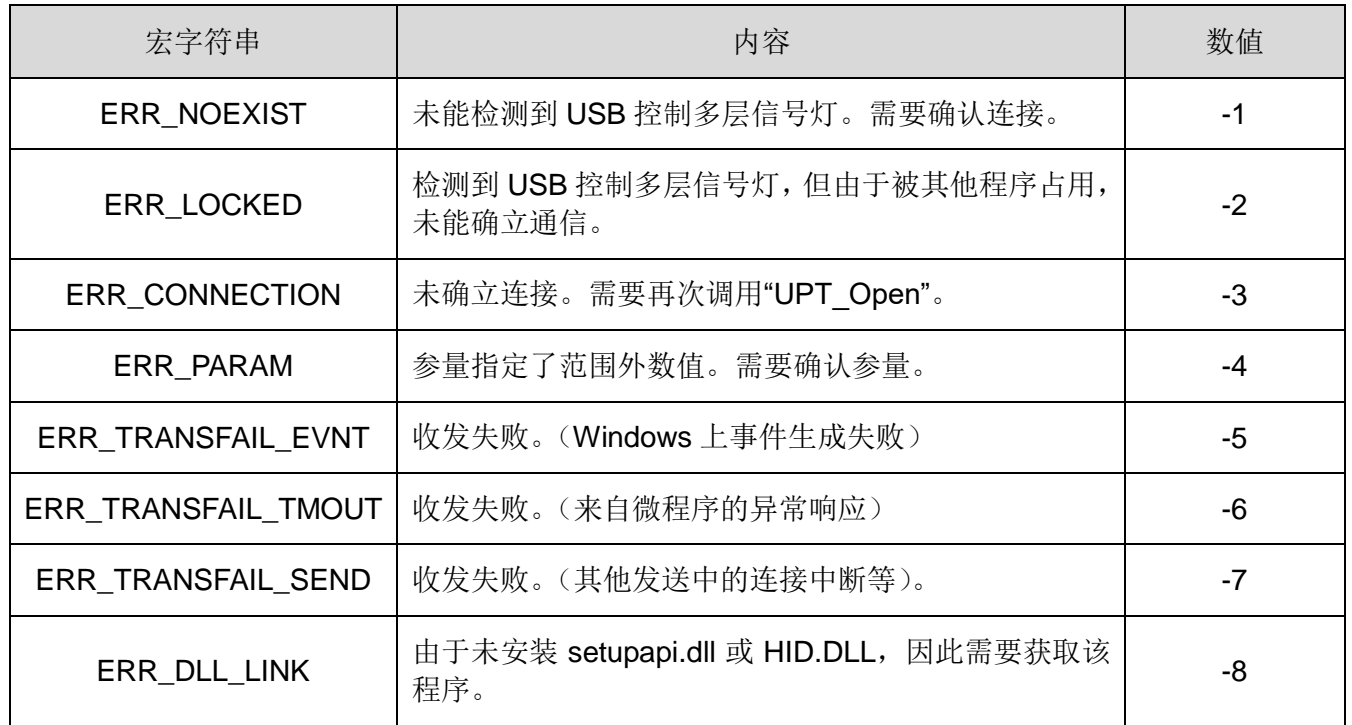

(6-2)返回错误的 API 一览

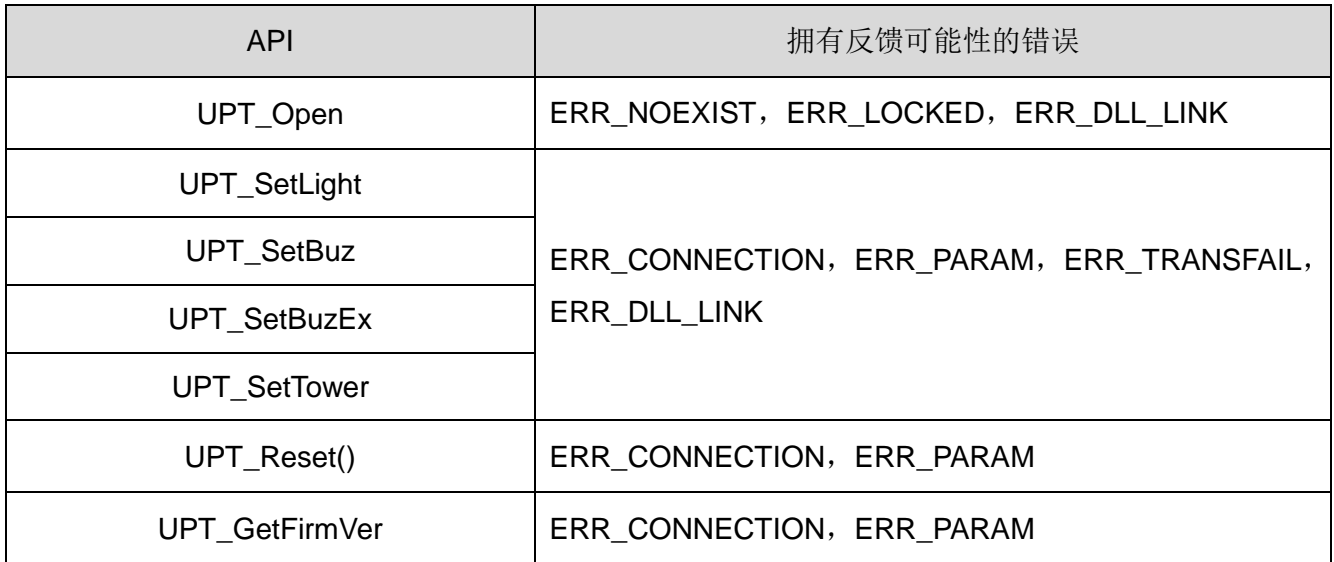

## <span id="page-42-0"></span>7.4 根据协议规格进行控制的方法

#### <span id="page-42-1"></span>(1) 概要

本项中就 USB 控制多层信号灯与主机 PC 间的 USB 通信相关通信详情进行解说。 ◇创建程序时请在确认内容后进行创建。

#### <span id="page-42-2"></span>(2) USB 通信设置

◇LED 单元、蜂鸣器控制的通信设置记载如下。

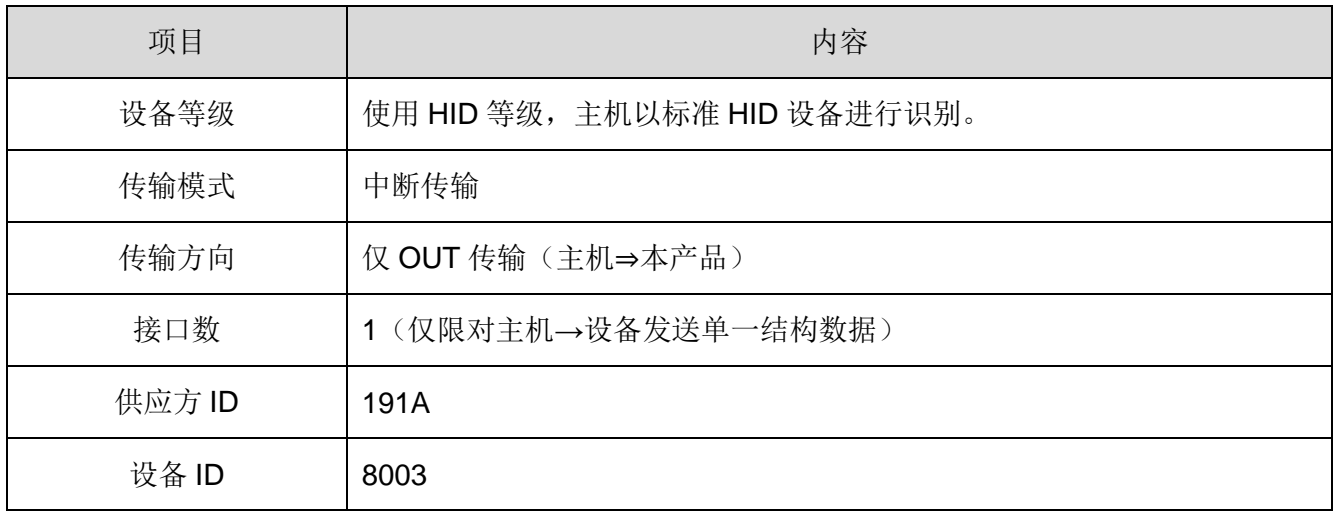

#### <span id="page-43-0"></span>(3) USB 通信协议

(3-1)协议数据区

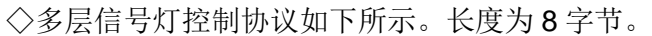

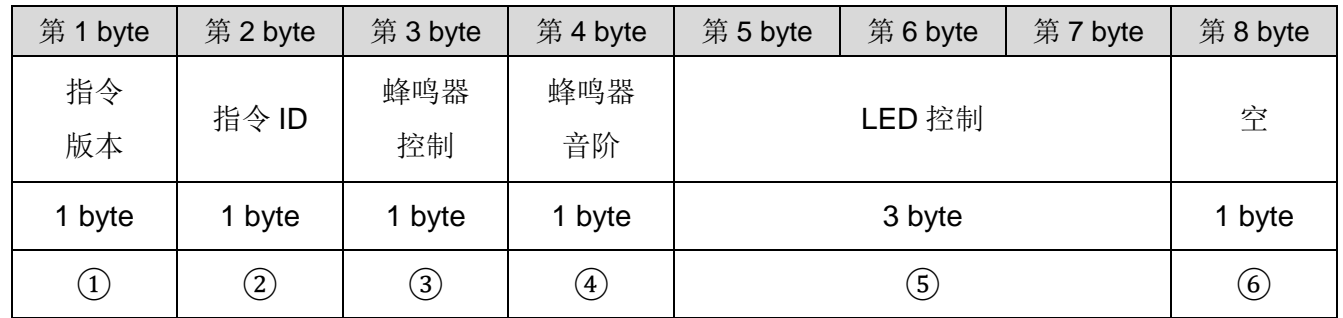

① 指令版本

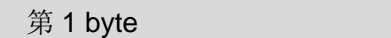

0x00:固定

② 指令 ID

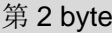

- · 0x00: 固定
- ③ 蜂鸣器控制

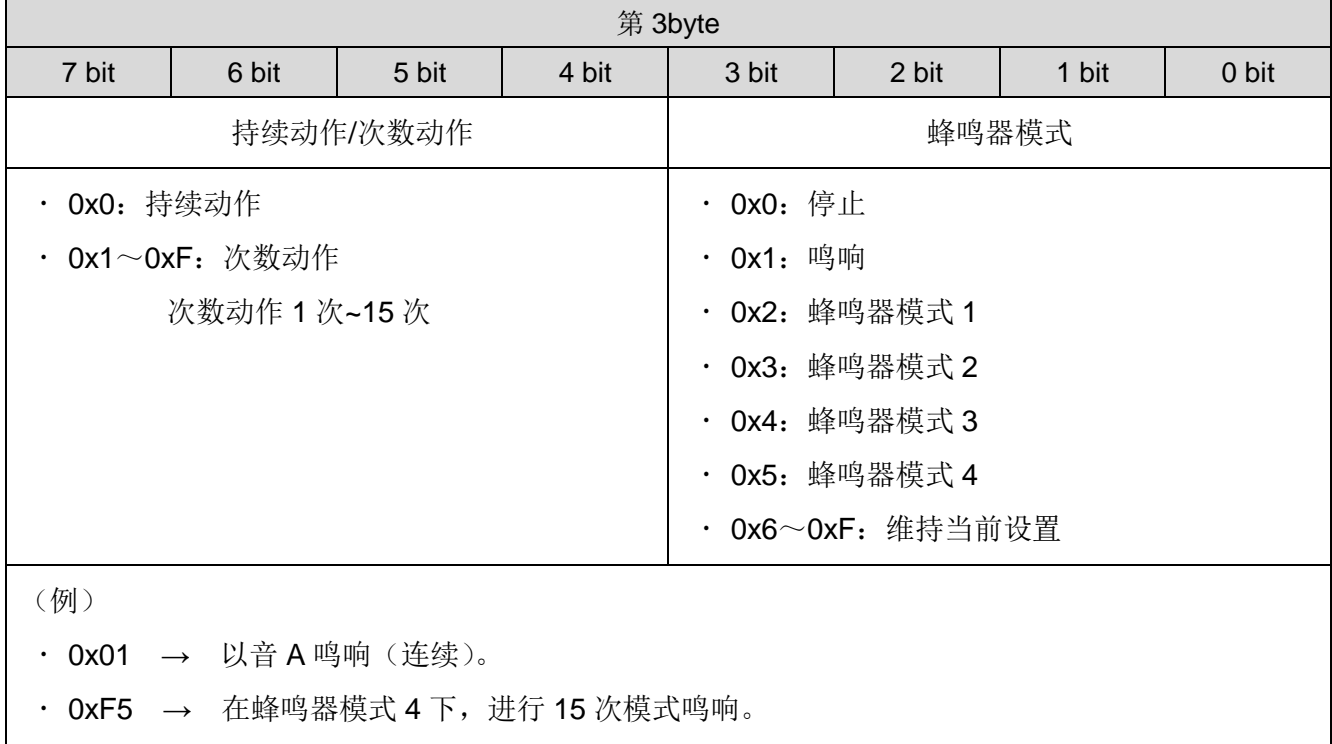

④ 蜂鸣器音阶

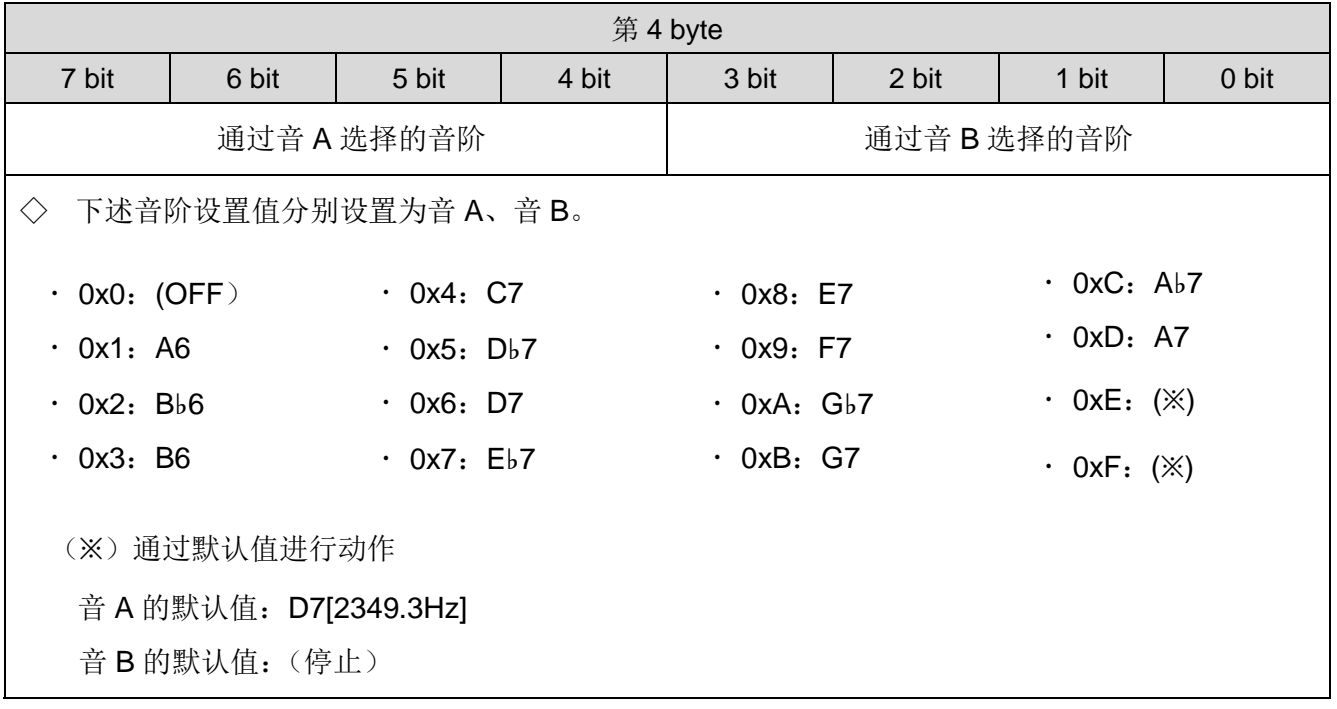

⑤ LED 单元控制

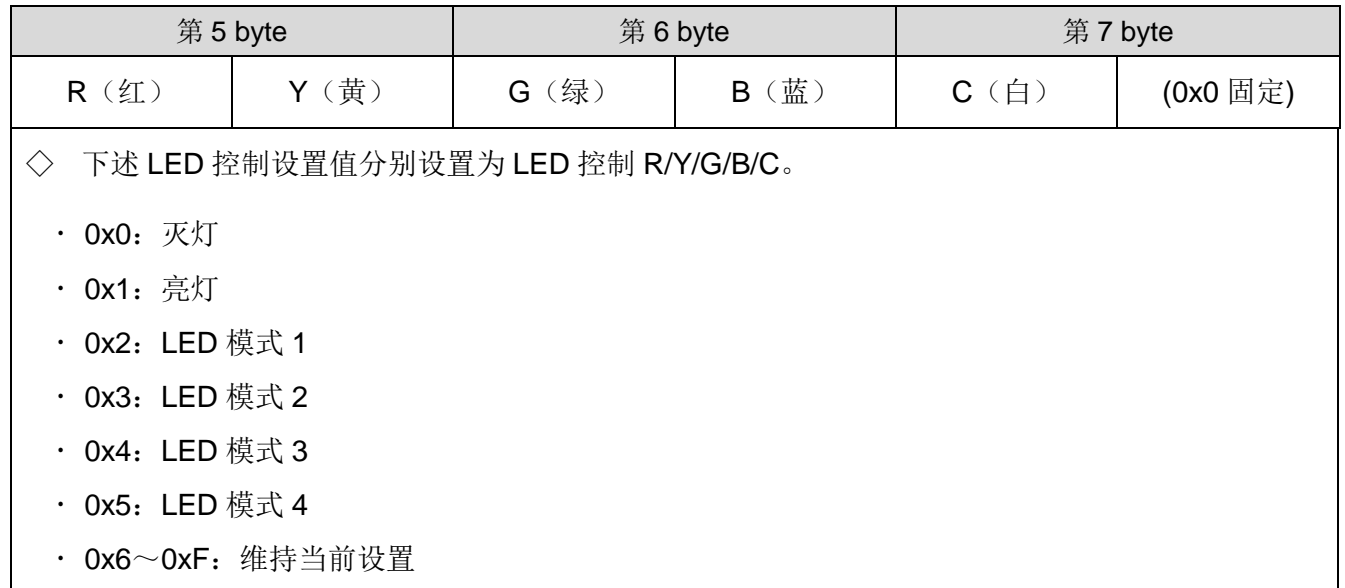

⑥ 空

第 8 byte

· 0x00: 固定

(3-2)协议例

◇在红色亮灯、蜂鸣器模式 1(音 A: D7、音 B: OFF)的状态下鸣响(连续)时

| 第1 byte | 第2 byte | 第3 byte | 第4 byte | 第5 byte |  | 第6 byte |   | 第7 byte |    | 第8 byte |  |      |
|---------|---------|---------|---------|---------|--|---------|---|---------|----|---------|--|------|
| 指令      | 指令ID    | 蜂鸣器     | 蜂鸣器     | LED 控制  |  |         |   |         |    |         |  |      |
| 版本      |         | 控制      | 音阶      | R       |  | ⌒<br>تا | B | ⌒<br>U  | 固定 | 空       |  |      |
| 0x00    | 0x00    | 0x02    | 0x60    | 0x10    |  |         |   | 0x00    |    | 0x00    |  | 0x00 |

◇在黄色模式亮灯(LED 模式 4)、蜂鸣器模式 2(音 A: C7、音 B: E7)的状态下鸣响(4次)时。

| 第<br>byte | 第2 byte | 第3 byte | 第4 byte | 第5 byte |  | 第6 byte |   | 第7 byte |    | 第8 byte |  |      |
|-----------|---------|---------|---------|---------|--|---------|---|---------|----|---------|--|------|
| 指令        | 指令ID    | 蜂鸣器     | 蜂鸣器     | LED 控制  |  |         |   |         |    |         |  |      |
| 版本        |         | 控制      | 音阶      |         |  | G       | B | ⌒<br>ີ  | 固定 | 空       |  |      |
| 0x00      | 0x00    | 0x42    | 0x48    | 0x04    |  |         |   | 0x00    |    | 0x00    |  | 0x00 |

◇多色 LED 单元亮紫色灯,蜂鸣器停止时。

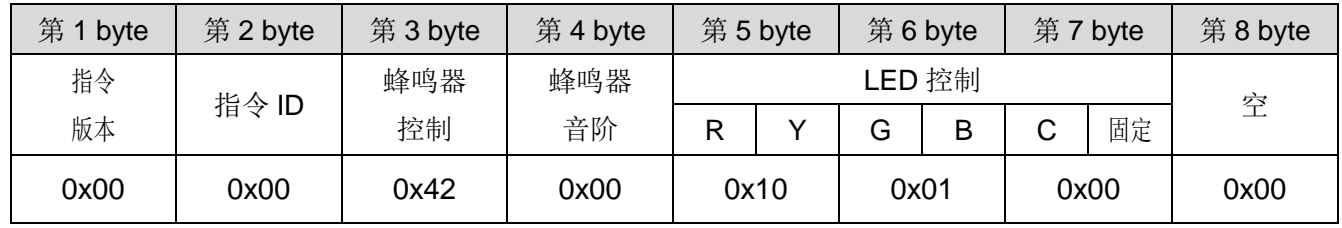

## <span id="page-46-0"></span>8 修理配件、选购件

由客户进行修理、更换时的各类零件。

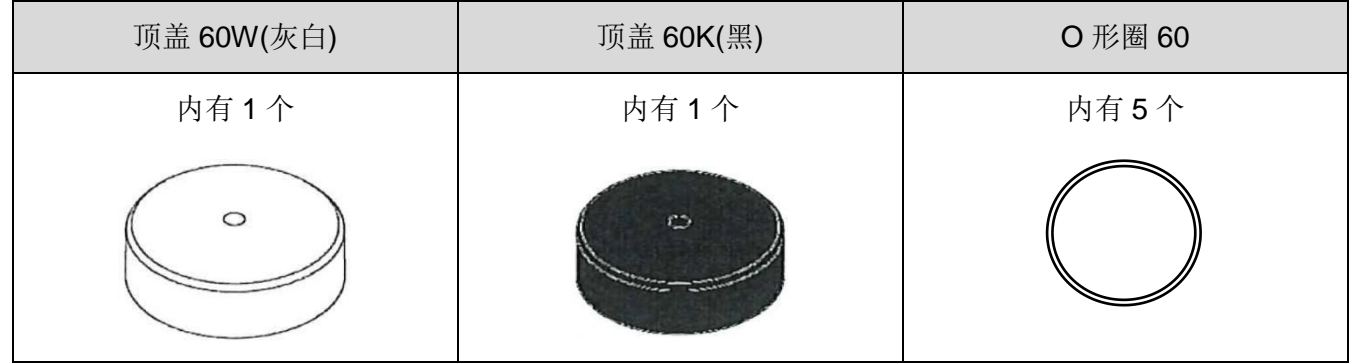

本产品中包括下述选购件、相关产品。

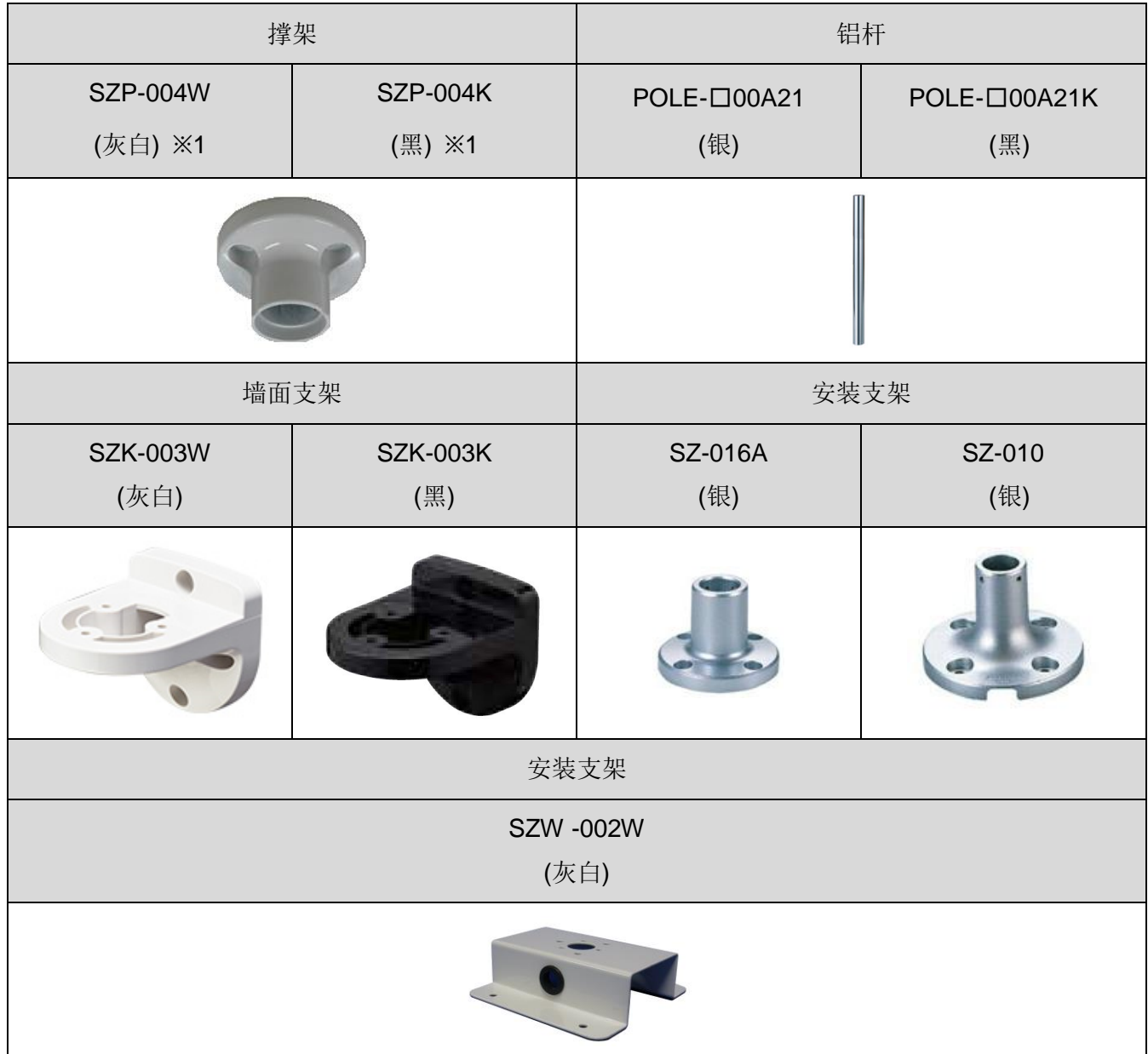

※1 "LR6-3USB□-RYG"、"LR6-USB□"专用品。

## <span id="page-47-0"></span>9 规格

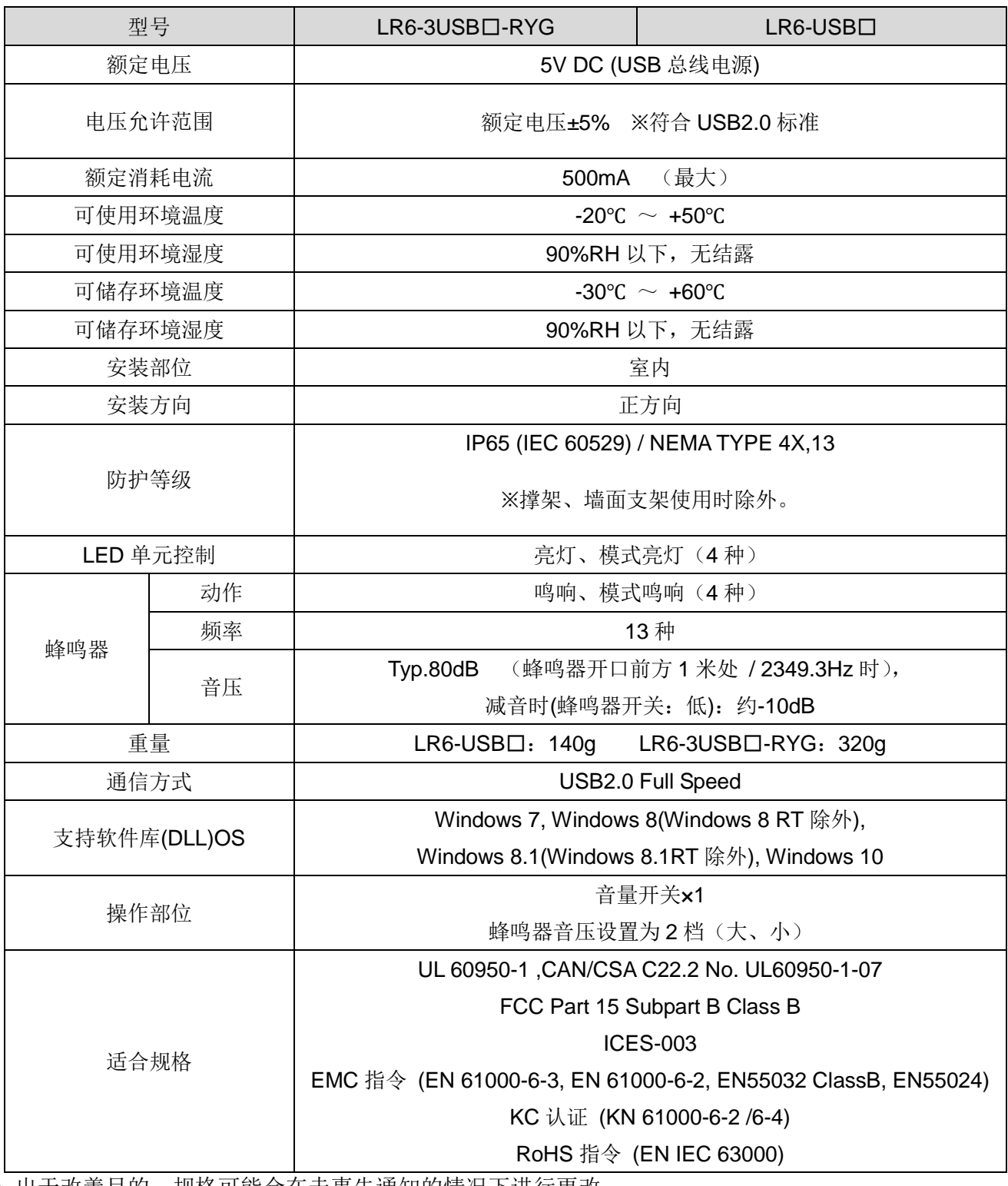

● 出士改善目的,规格可能会在未事先通知的情况卜进行更改。

#### **PATLITE Corporation**  $G2J$

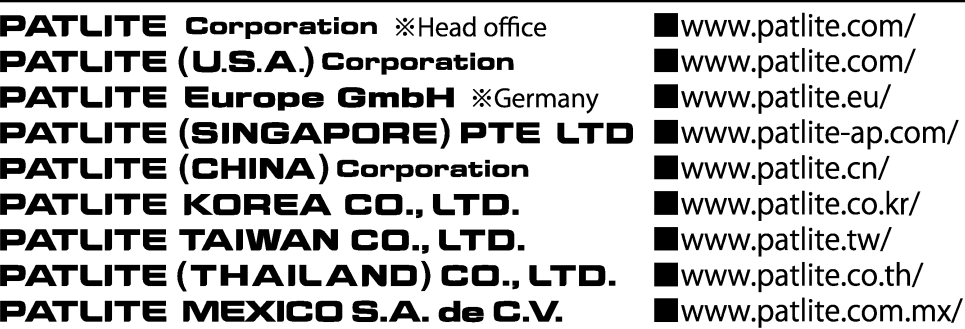